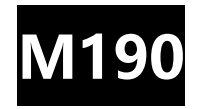

# **LoRaWAN AT Command Manual**

# **V1.0.2**

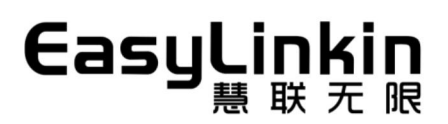

# **Catalogue**

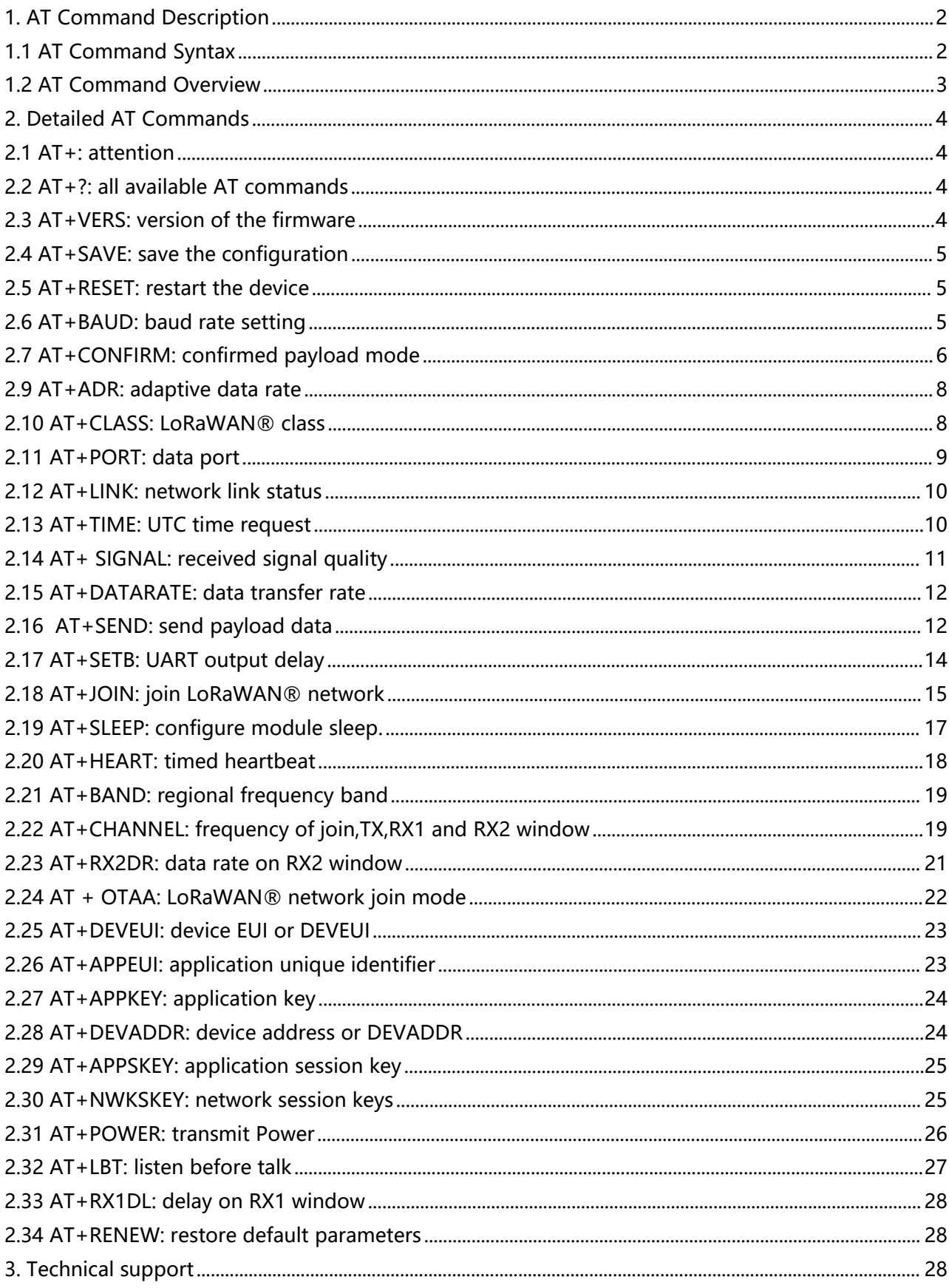

# <span id="page-2-0"></span>**1. AT Command Description**

# <span id="page-2-1"></span>**1.1 AT Command Syntax**

The AT command is based on ASCII characters. In general, the AT Command starts with the prefix AT and ends with <CR><LF> (i.e. \r\n ). Input and output parameter characters in hexadecimal(that is, 2 characters represent 1 hexadecimal number), the parameter with " " is character data (that is, 1 character represents 1 hexadecimal number).

Below are available command formats:

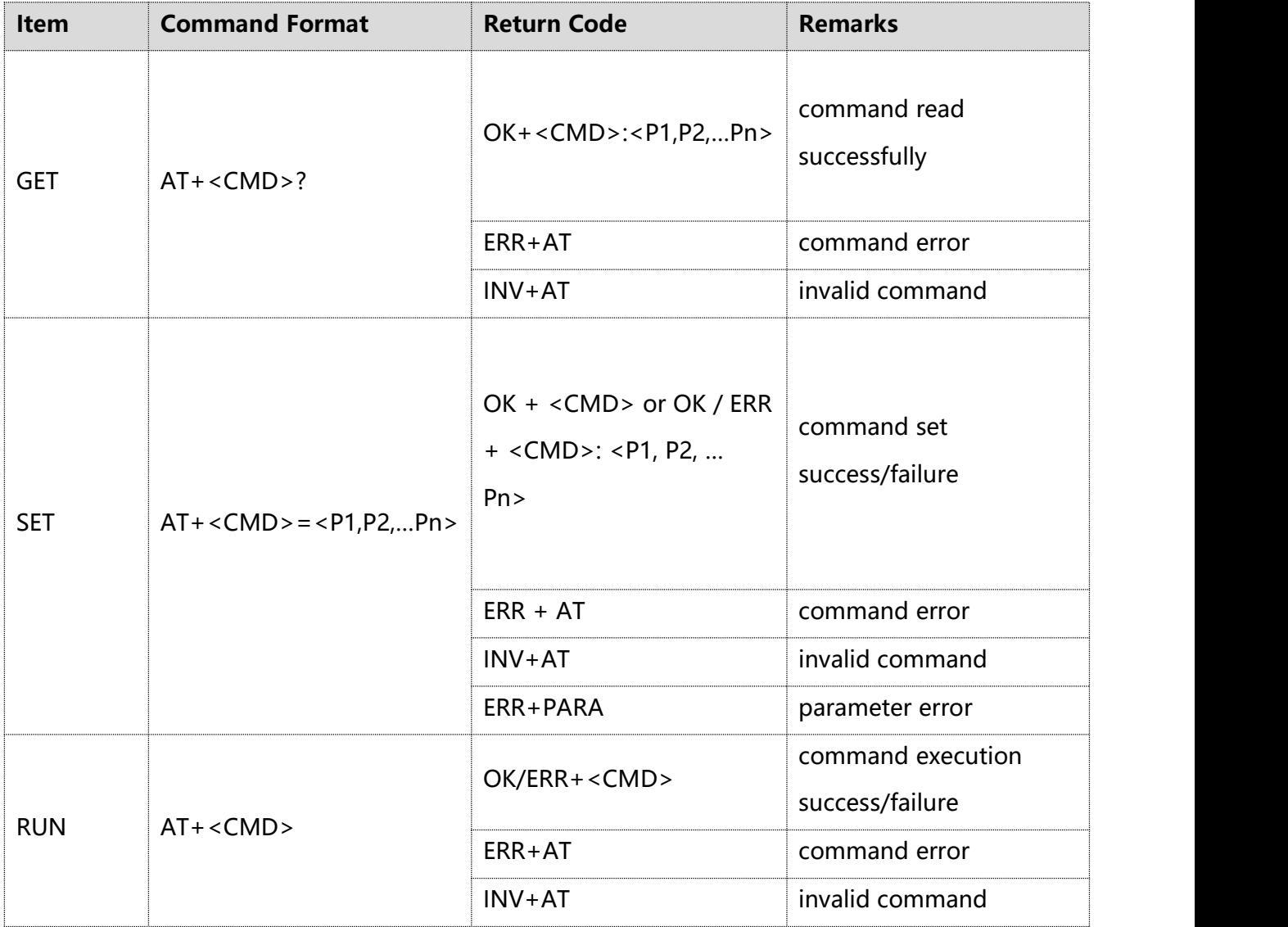

#### <span id="page-3-0"></span>**1.2 AT Command Overview**

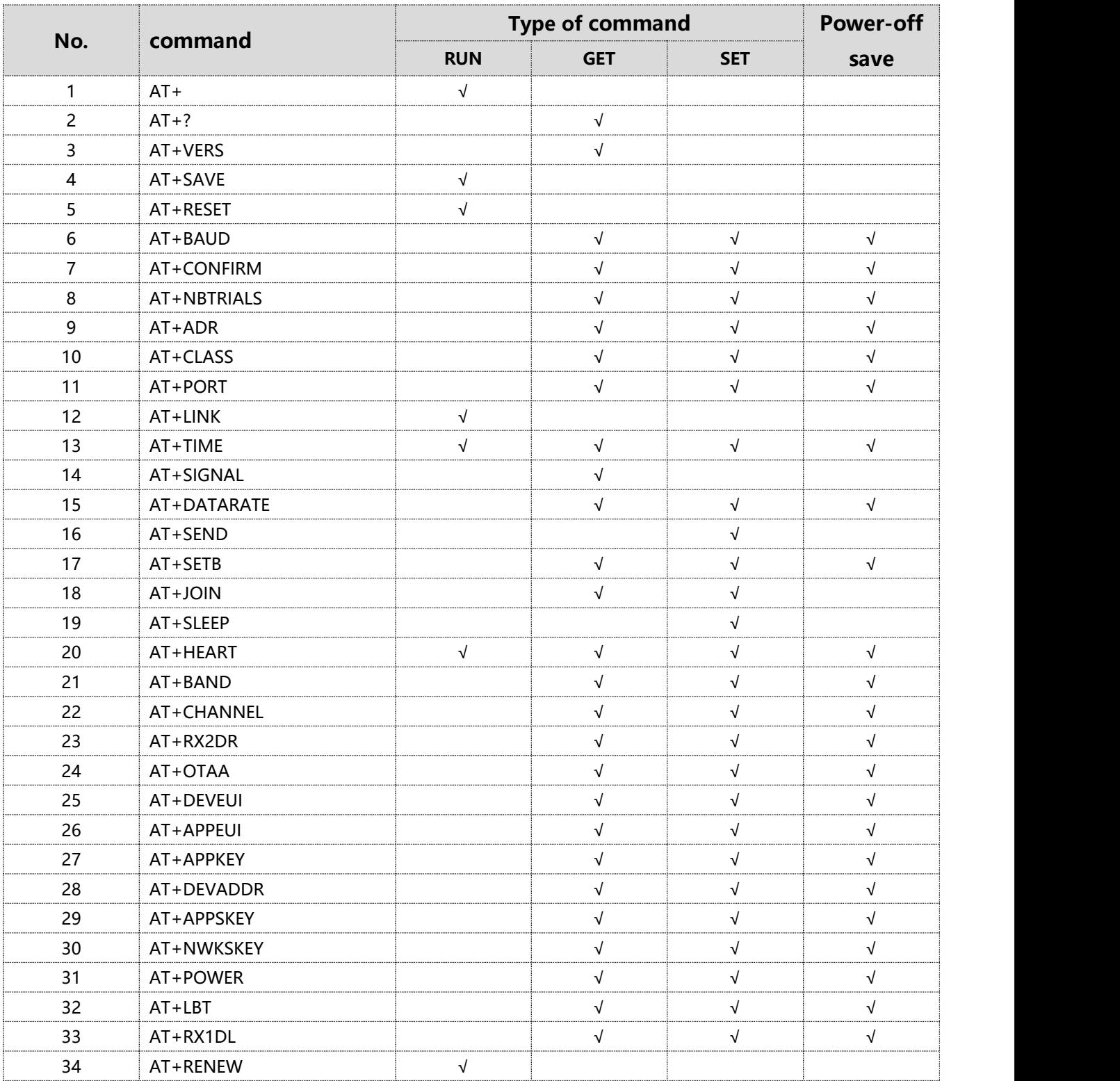

"√": indicates that this command supports this items, otherwise not. The input format of different command types can be referred to the format in command description.

"Power-off save": indicates that the command parameter can be written into the EEPROM of the module through the SAVE command after modification, so that it will not be lost after power-off. Other parameters that do not support the power-off save command will be restored to the factory default parameters after the module is restarted. The RESET command needs to be added after the SAVE command to ensure all settings is not lost.

# <span id="page-4-0"></span>**2. Detailed AT Commands**

# <span id="page-4-1"></span>**2.1 AT+: attention**

This command is used to check that the UART communication link is working properly.

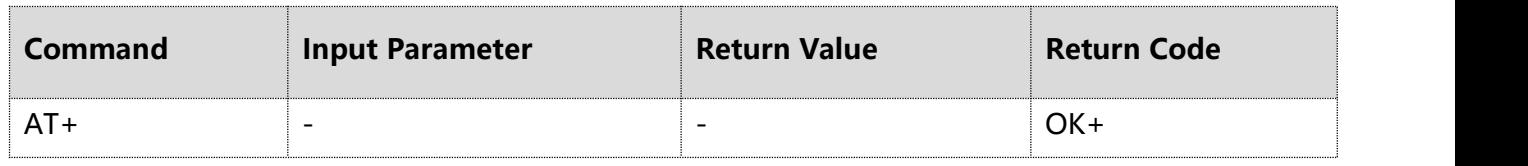

# <span id="page-4-2"></span>**2.2 AT+?: all available AT commands**

This command is used to show all available AT commands.

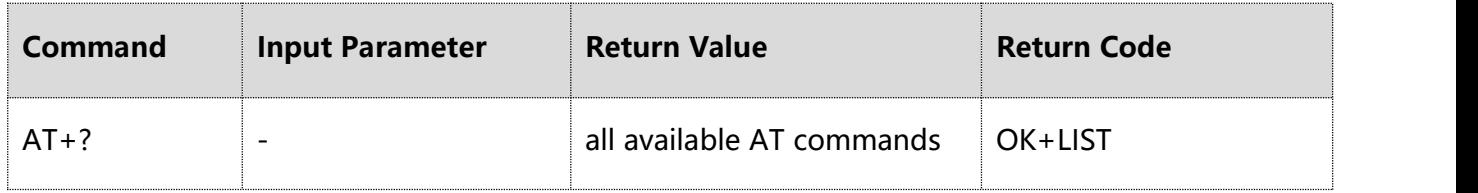

# **Example:**

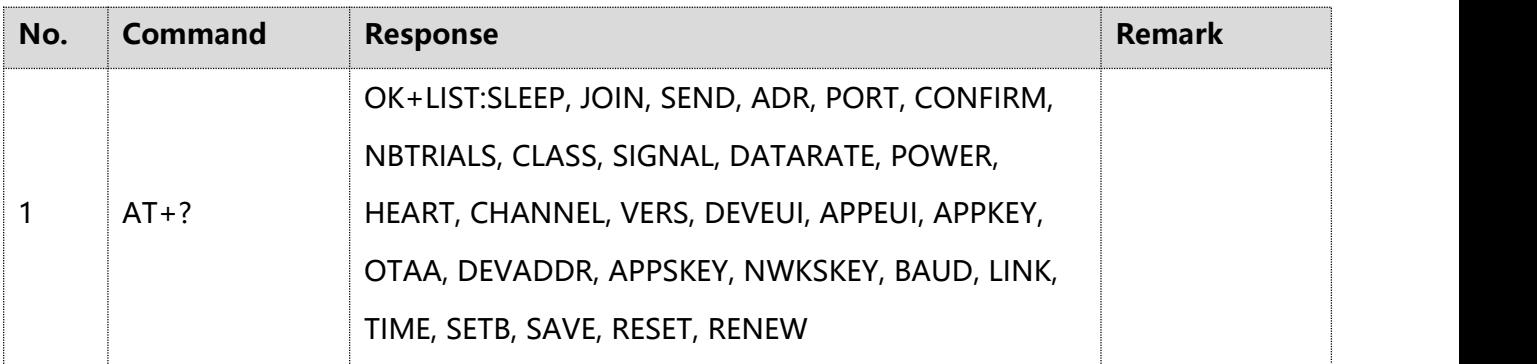

# <span id="page-4-3"></span>**2.3 AT+VERS: version of the firmware**

This command is used to get the firmware version installed on the device.

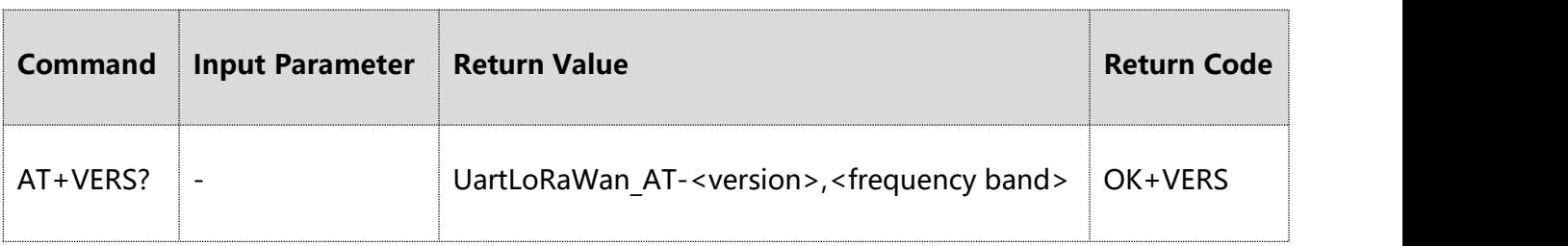

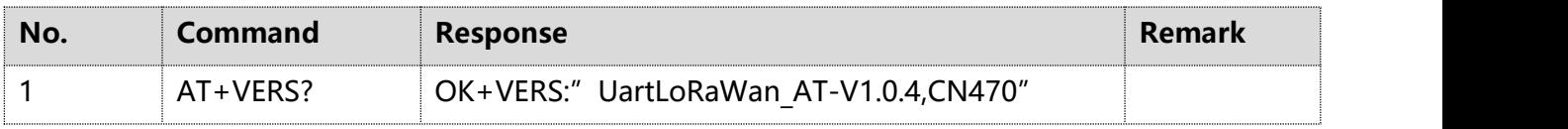

# <span id="page-5-0"></span>**2.4 AT+SAVE: save the configuration**

This command is used to save configuration parameters that support power-off saving.

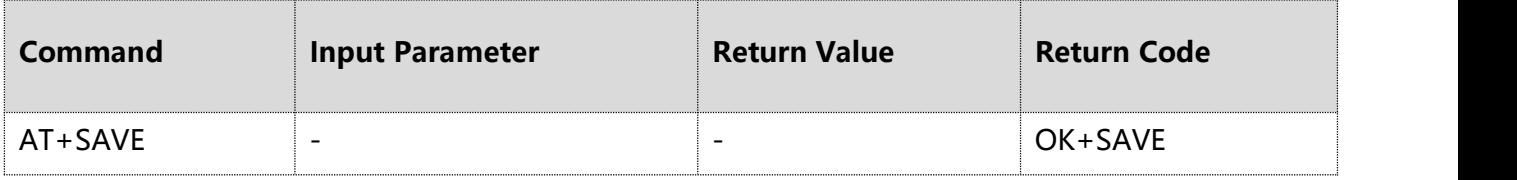

#### <span id="page-5-1"></span>**2.5 AT+RESET: restart the device**

This command is used to restart module.

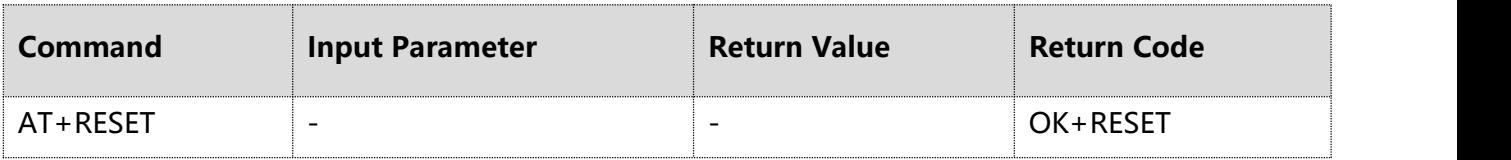

## <span id="page-5-2"></span>**2.6 AT+BAUD: baud rate setting**

This command is used to access and configure the baud rate of the device.

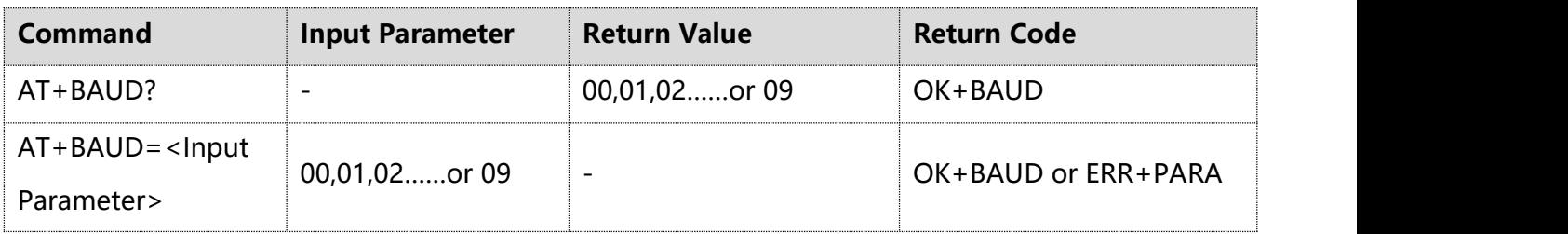

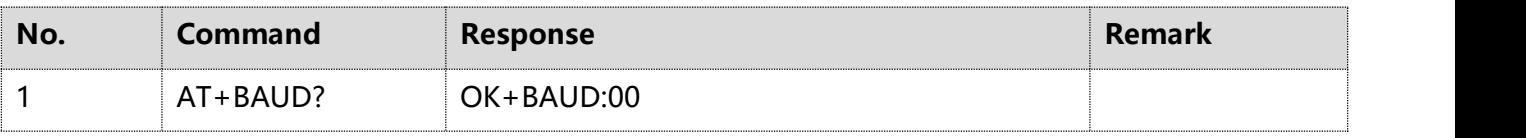

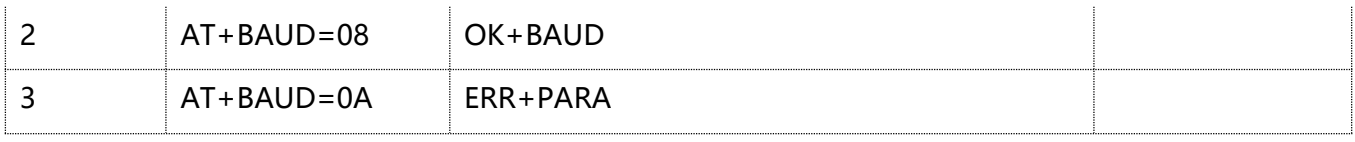

#### **Note:**

- ① Parameter length: 1Byte
- ② Value range: 0-9
- ③ Parameters description: 8, N, 1
- 0-9600,1-1200,2-2400,3-4800,4-9600
- 5-19200,6-38400,7-57600,8-115200,9-9600

# <span id="page-6-0"></span>**2.7 AT+CONFIRM: confirmed payload mode**

This command is used to access and configure type of payload of the device.

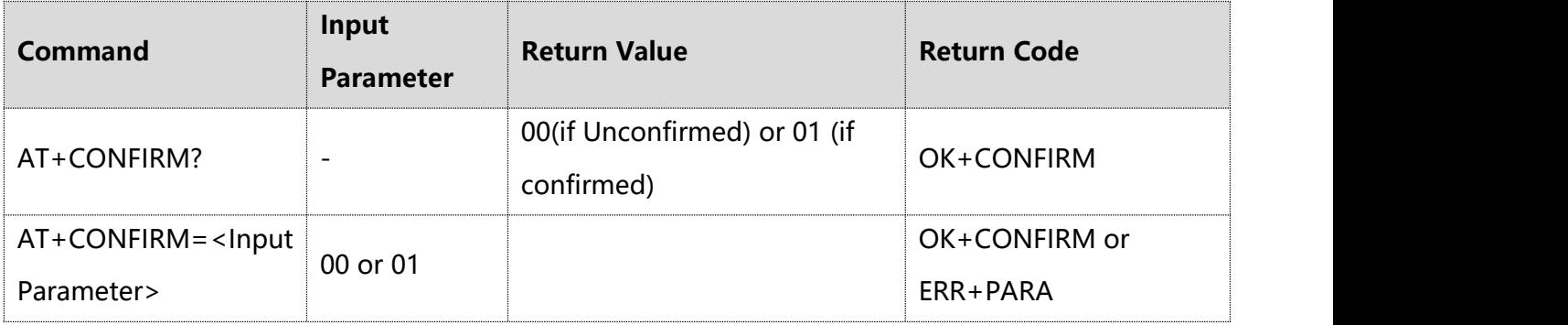

#### **Example:**

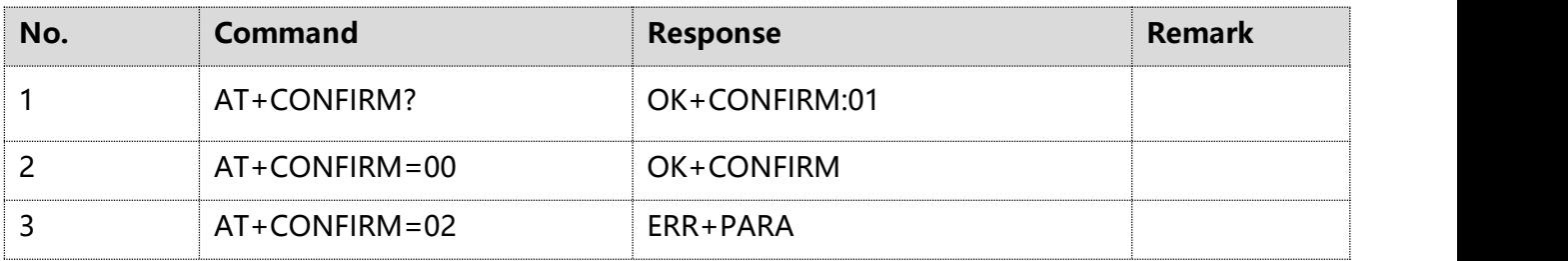

#### **Note:**

① Parameter length: 1Byte

② Value range: 0-1

③ Parameter description:

0- unconfirmed, no need to get response from NS .

1- confirmed (default), need to get response from NS.

Users can choose reasonably according to different demands, and it is recommended to use unconfirmed if the data uploaded regularly in a short time, for important data using confirmed.

#### **2.8 AT+NBTRIALS: confirmed payload retransmission**

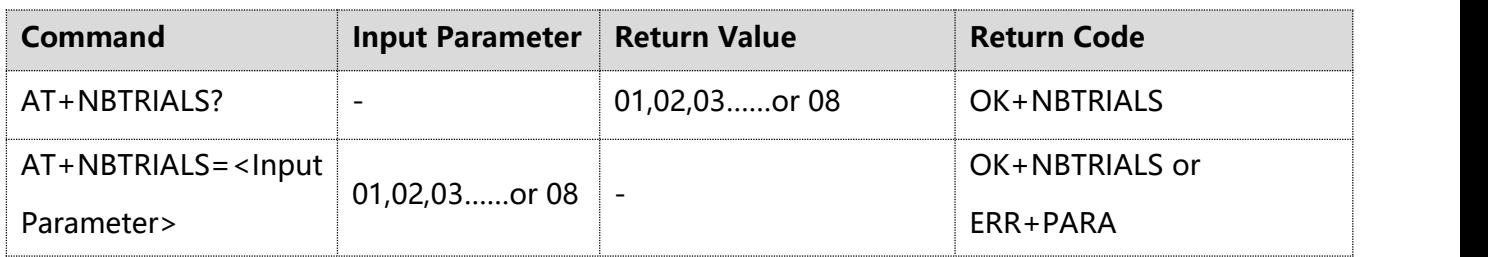

This command is used to access and configure the number of retransmission for confirmed payload.

#### **Example:**

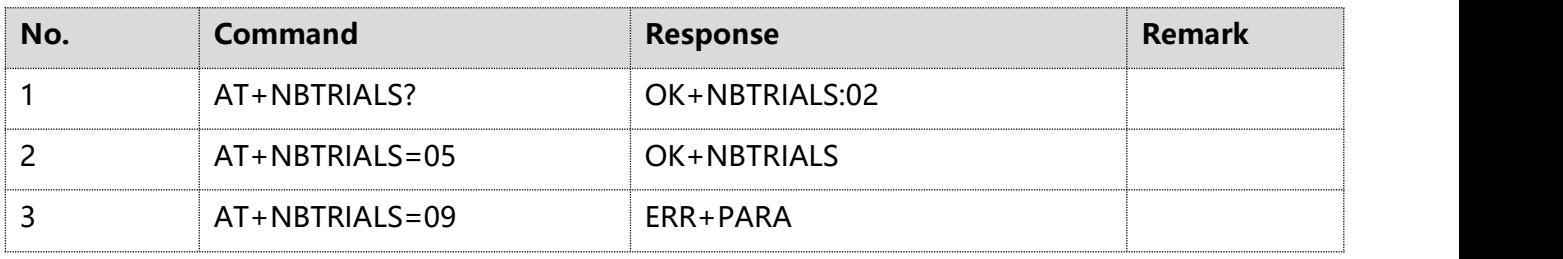

#### **Note:**

① Parameter length: 1Byte

② Value range: 1-8

If receiving ack from NS for a confirmed data, the retransmission will be stopped immediately. When retransmissions reaches a certain number, the module will reduce the transmission rate (refer to LoRaWAN protocol for details) to improve the transmission success rate. Besides, the more retransmissions, the longer of the time and the higher power consumption. Users can evaluate according to the data length and data frequency.

The strategy is as follows:

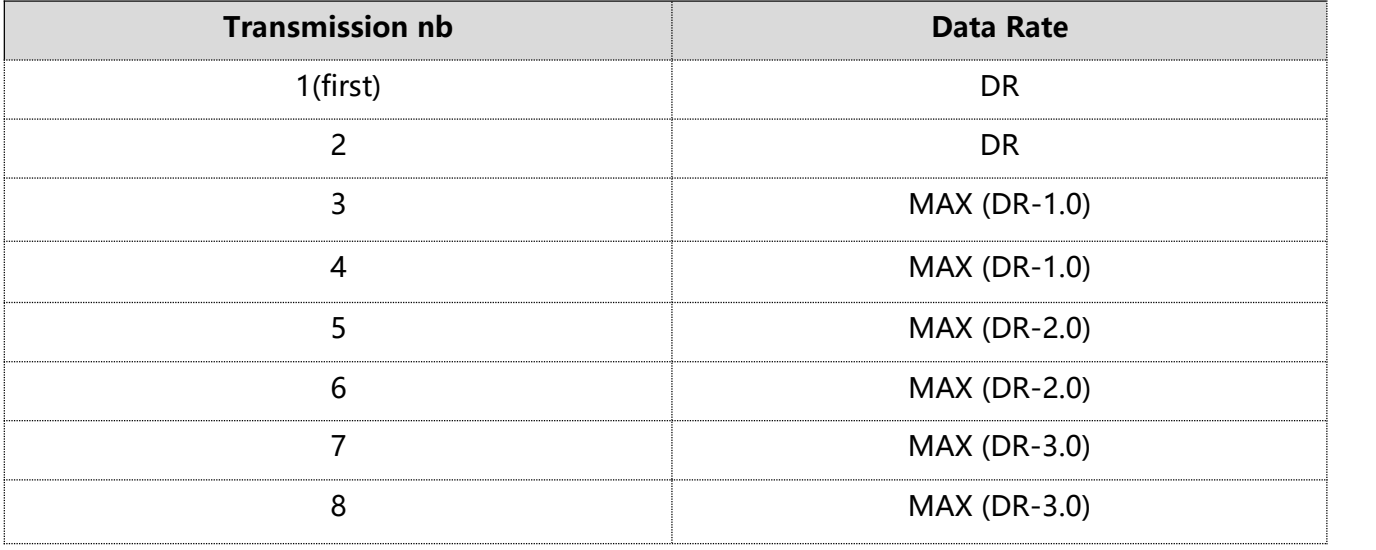

7 © 2022 Easylinkin All Rights Reserved

## <span id="page-8-0"></span>**2.9 AT+ADR: adaptive data rate**

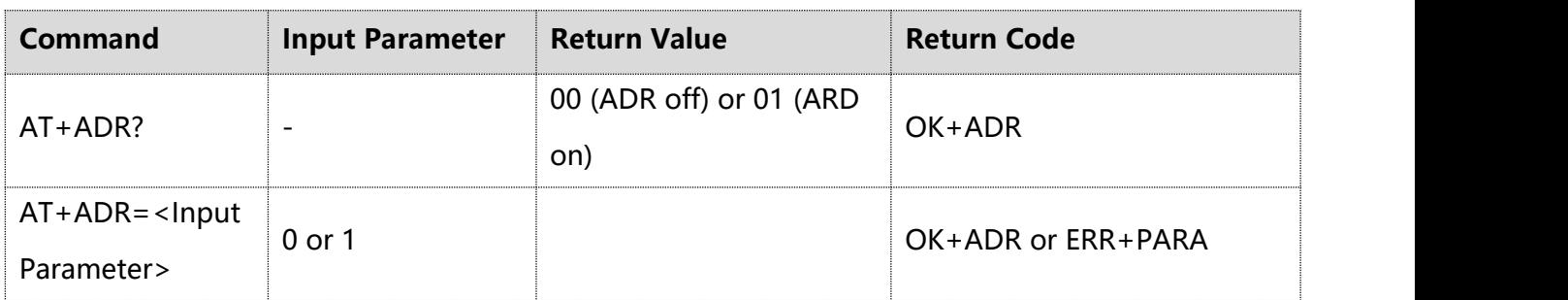

This command is used to access and configure the adaptive data rate of the module.

# **Example:**

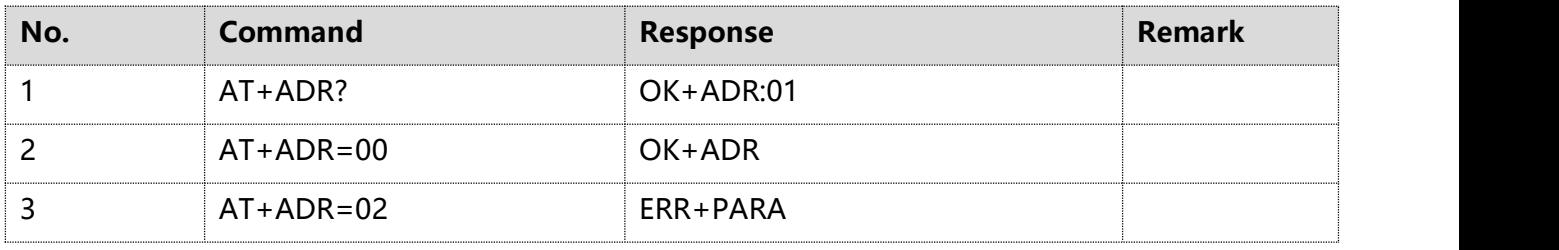

## **Note:**

- ① Parameter length: 1Byte
- ② Value range: 0-1
- ③ Parameter description:
- 0- ADR off
- 1- ADR on(default)

#### <span id="page-8-1"></span>**2.10 AT+CLASS: LoRaWAN® class**

This command is used to access and configure the the LoRaWAN® class of the module.

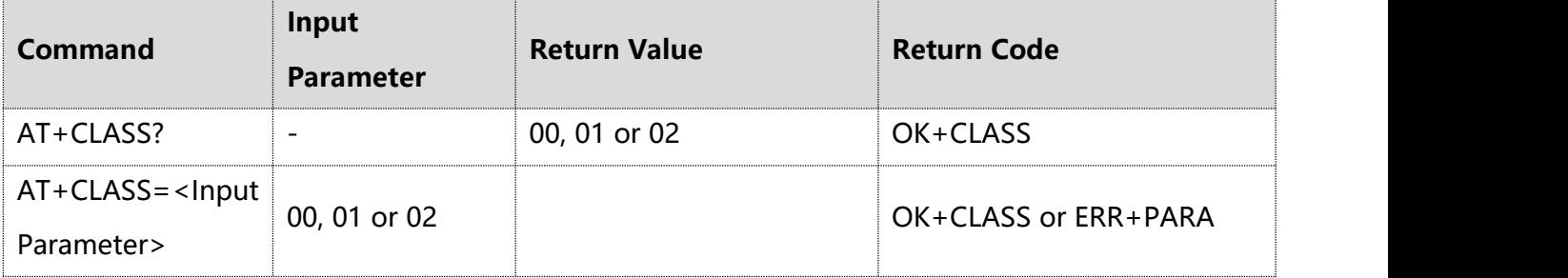

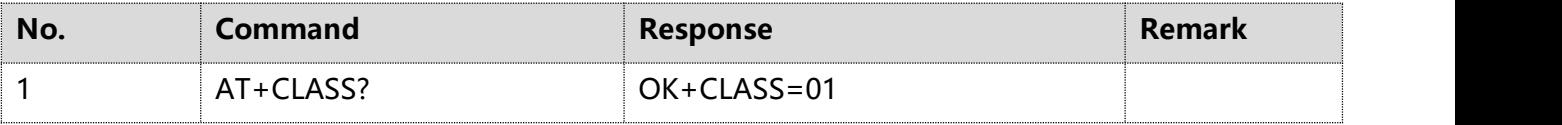

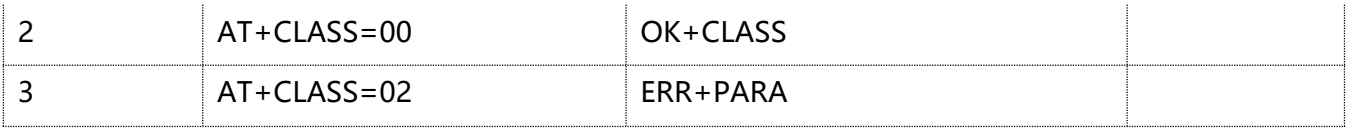

#### **Note:**

① Parameter length: 1Byte

② Value range: 0-1

③ Parameter description:

0- Class A (default)

1- Class C

If module is working in Class A mode, the module is in sleep mode when it is in standby, and needs to be wake up before sending data;

When module switches to Class C mode, the module will not sleep when it is in standby, and will always work in the receiving mode with mA-level working current. Downlink data length is limited by RX2 rate configuration, it is recommended that the maximum should not exceed 51Bytes.

# <span id="page-9-0"></span>**2.11 AT+PORT: data port**

This command is used to access and configure uplink data port.

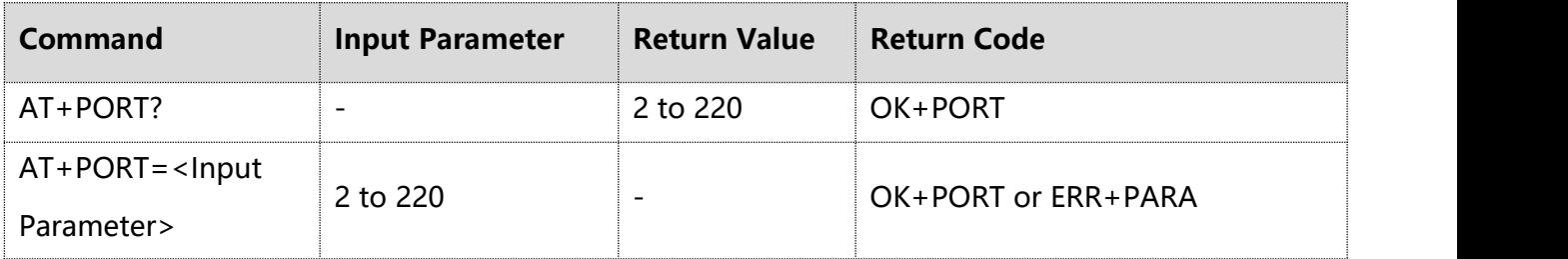

#### **Example:**

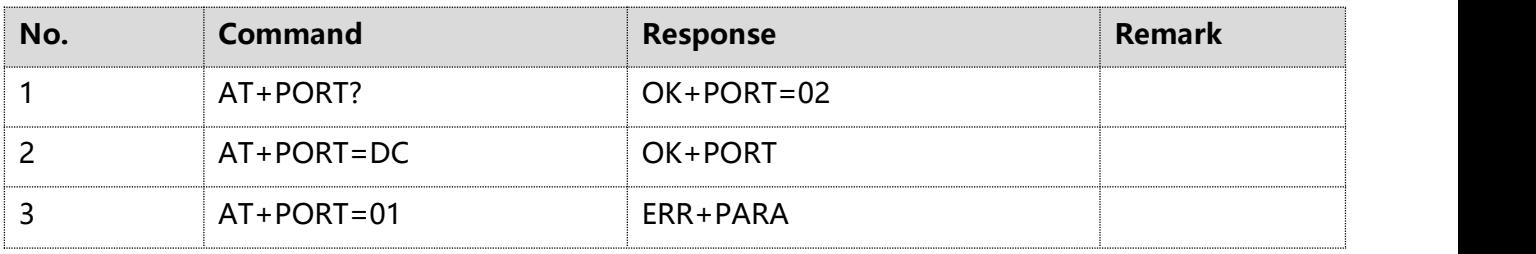

#### **Note:**

① Parameter length: 1Byte

② Value range: 0x02-0xDC(2-220), default is 2

### <span id="page-10-0"></span>**2.12 AT+LINK: network link status**

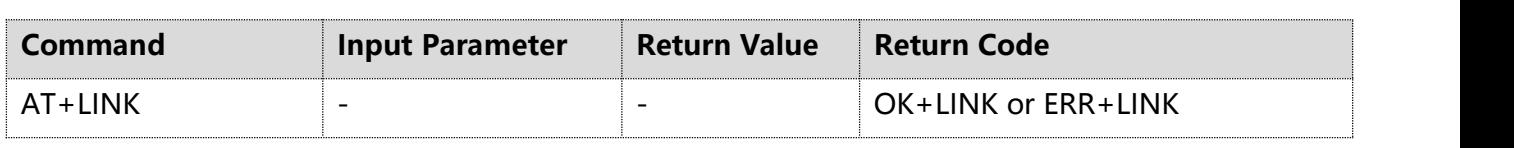

This command is used to access device network link status.

#### **Note**:

"AT+LINK" is also sending a null confirmed uplink data from port 0, the uplink frame counter will increase by 1.

#### <span id="page-10-1"></span>**2.13 AT+TIME: UTC time request**

This command is used to get the UTC time. It only works if the device is in LoRaWAN mode and successfully joined.

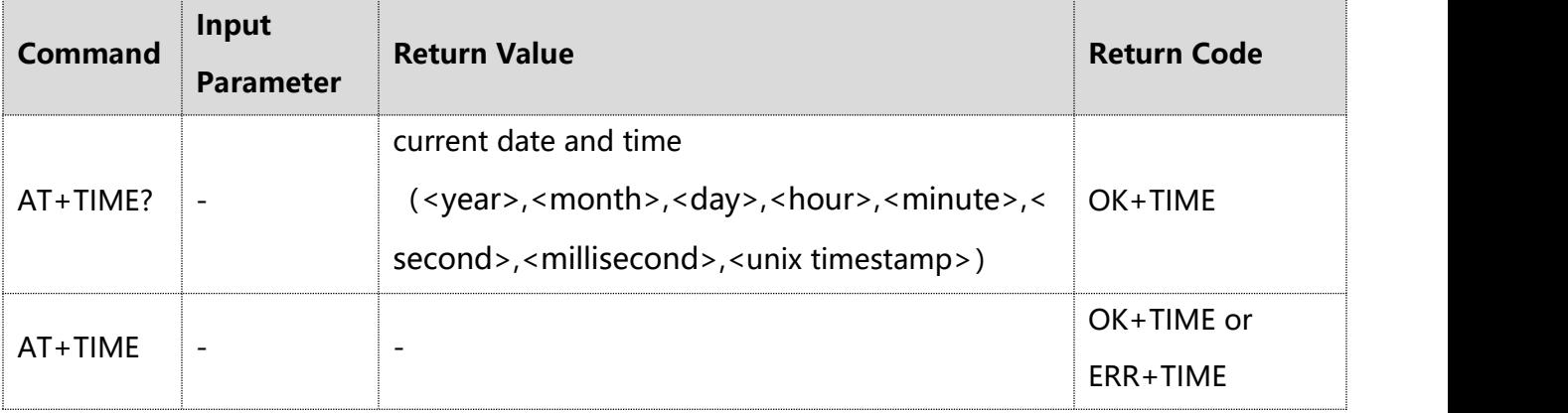

#### **Example:**

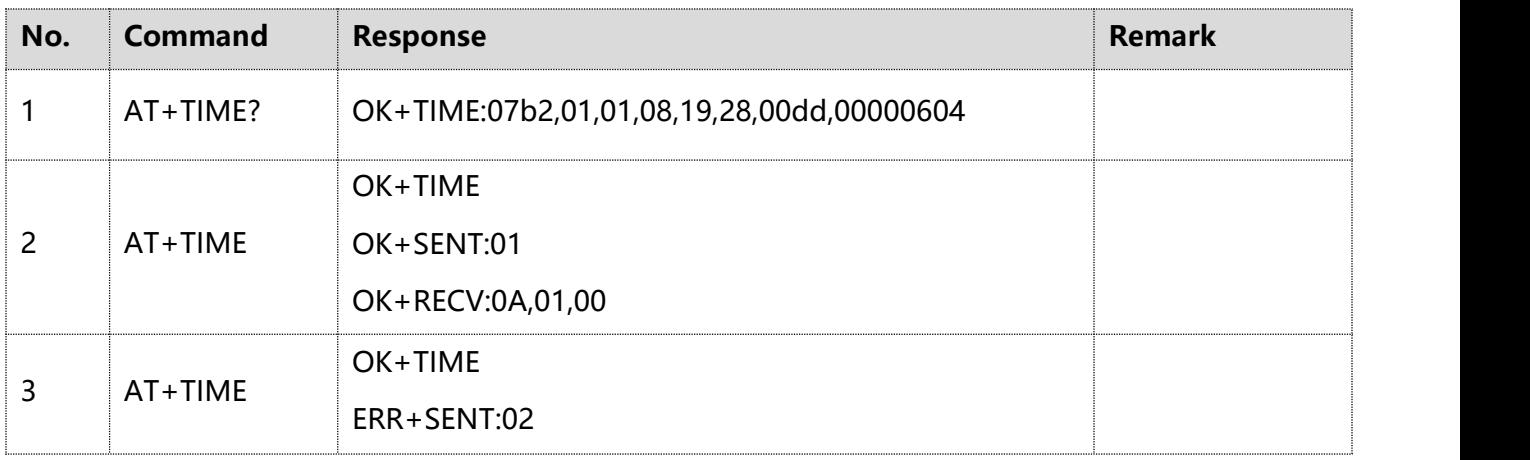

#### **Note:**

With "AT+TIME" commad, this also sends a null confirmed uplink data from port 0, the uplink frame counter will increase by 1.

① Parameter description: Year- 2Byte, High bytes in front, Low bytes in rear Month- 1Byte Day- 1Byte Hour- 1Byte Minute- 1Byte Second- 1Byte Millisecond- 2Byte, High bytes in front, Low bytes in rear Unix timestamp- 4Byte, High bytes in front, Low bytes in rear ② The time read is Beijing time (Beijing time=GMT+8H), when there is no time synchronization success, the module start time is 1970/01/01 08:00:00 ③ If receiving ERR+SENT after time synchronization request, it means synchronization fails. If OK+SENT is received and Bit3 in TYPE is 1 in the RECV information, it means time synchronization is

successful; If Bit3 in TYPE is 0, it also means fail.

# <span id="page-11-0"></span>**2.14 AT+ SIGNAL: received signal quality**

This command is used to get the RSSI and SNR value of the last packet received.

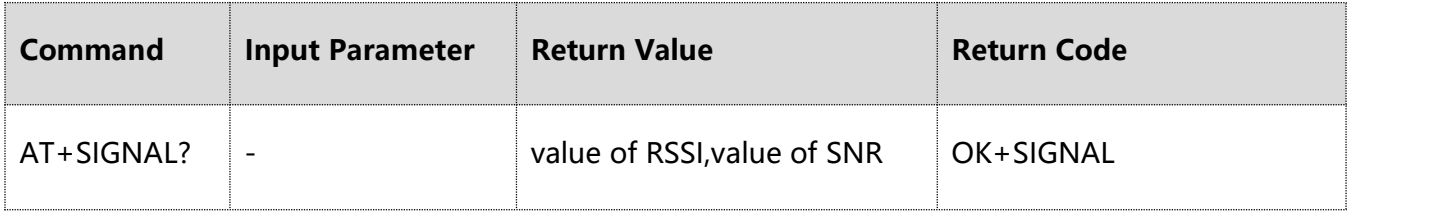

# **Example:**

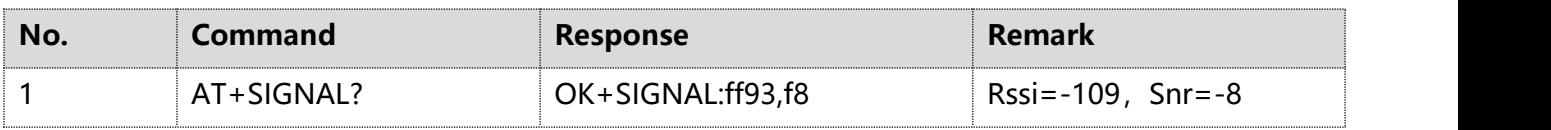

# **Note:**

① Parameter description:

RSSI of last received data, 2Byte, signed number

SNR of last received data, 1Byte, signed number

# <span id="page-12-0"></span>**2.15 AT+DATARATE: data transfer rate**

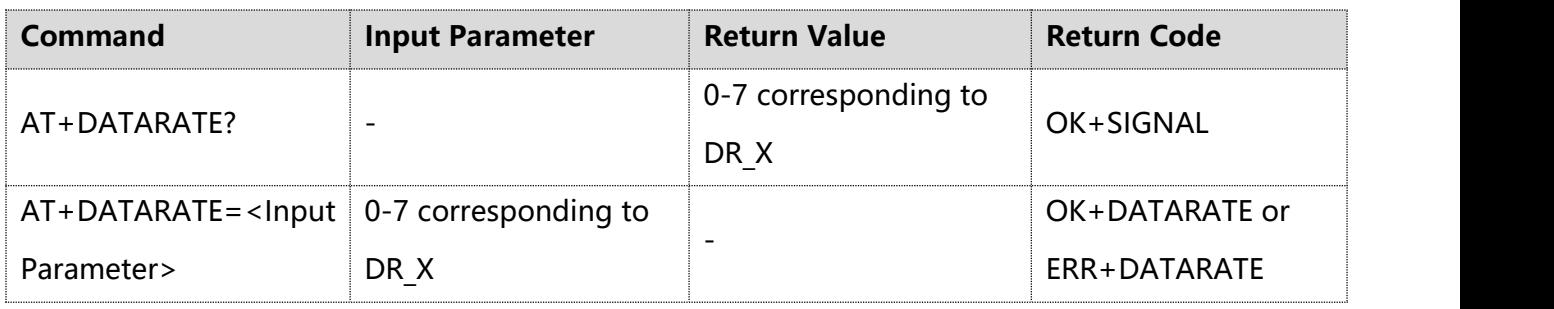

This command is used to access and configure data rate settings.

### **Example:**

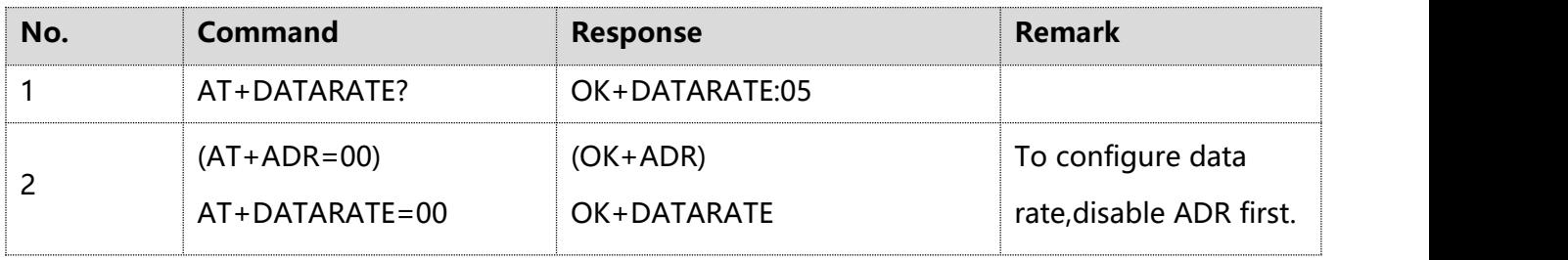

### **Note:**

This data rate configuration is not effective for join package, and data rate of join package is controlled by other policies. To configure data rate, disable ADR first. (The correspondence of DR level and SF is different in different regions.For details,please refer to LoRaWan Region

Parameters V1.0.3)

① Parameter length: 1Byte

② Parameters description:

DR0 (default), DR1, DR2, DR3, DR4, DR5, DR\_X (according to description of region, different regions have different upper limits).

# <span id="page-12-1"></span>**2.16 AT+SEND: send payload data**

This command is used to send LoRaWAN® payload.

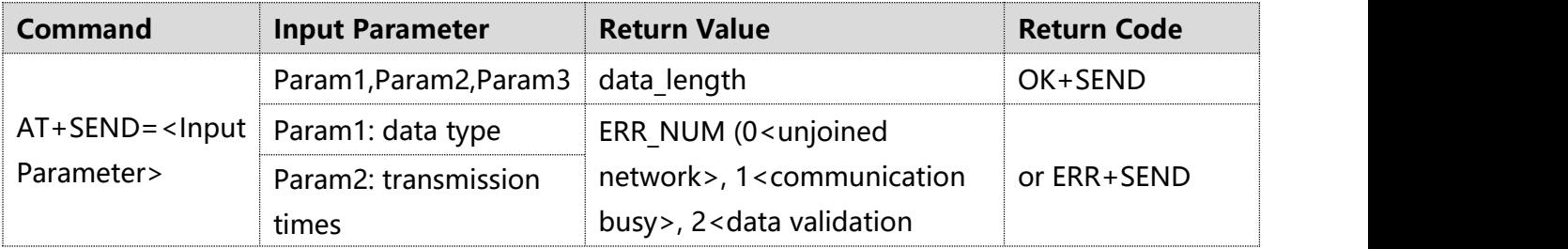

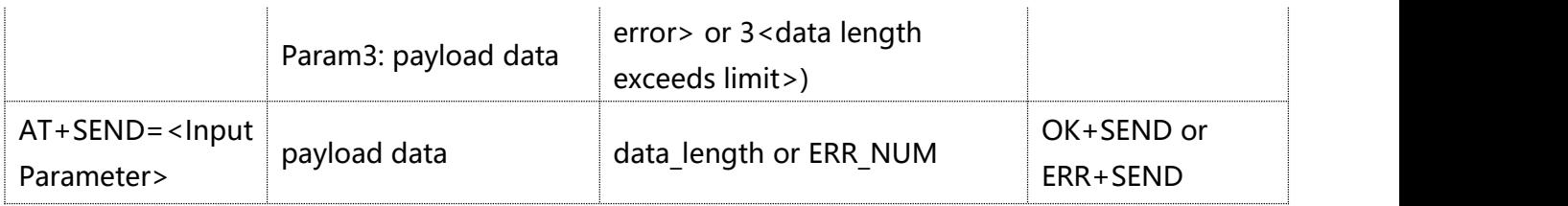

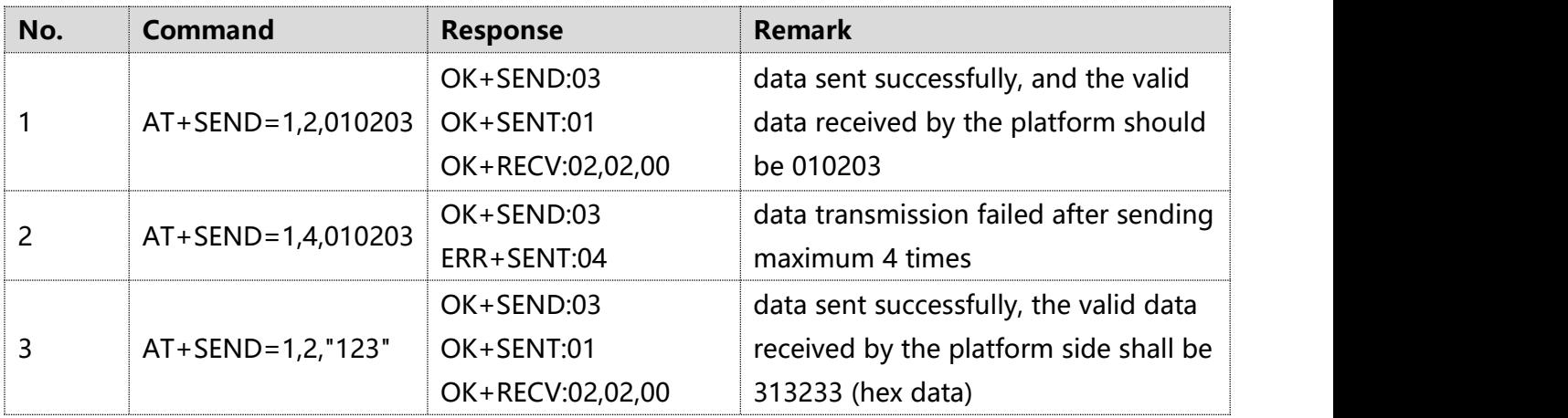

#### **Note:**

① Parameter description:

Data type: 0-1,1Byte, refer to CONFIRM command

Transmission times: 1-8,1Byte, refer to NBTRIALS command

Data payload: nByte, converts its characters into valid hexadecimal data, and supports hexadecimal or string (add "").

② How to judge whether data transmission is successful?

#### Confirmed type data

Each time data is sent, there will be a corresponding response message from NS. When module does not receive response message for timeout, if the maximum number of sending times is not reached, it will retry again until the maximum number of times that still does not receive downlink message, that is data sending fails, and will show ERR+SENT message. During this period, if the response message is received and the transmission ends, it is successful, and get OK+SENT and OK+RECV messages.

#### Unconfirmed type data

After sending the data, the downlink response from NS will not be requested. Whether the data transmission is successful or not, after each transmission, OK+SENT message will be returned. ③ Return code

OK+SENT: TX\_CNT, data was sent successfully.

TX CNT: 1Byte, Number of sending data times

ERR+SENT: ERR\_NUM, data sending failure.

ERR\_NUM: 1Byte, Number of sending data times

OK+RECV:TYPE,PORT,LEN,DATA, data received successfully (response message or downlink data

from NS is received)

TYPE: 1Byte, downlink data type

Bit0: 0-unconfirmed, 1-confirmed

Bit1: 0-non-ACK, 1-ACK

Bit2: 0-not carried, 1-carried, indicating whether the LINK command response is carried with downlink data.

Bit3: 0-not carried, 1-carried, indicating whether the TIME command response is carried with downlink data, which only means a successful time synchronization when this bit is 1.

Bit [7:4]: reserved to support Class B application

Bit4: Downlink data type, 0-Multicast, 1-Proprietary

Bit5: ClassB status indication, 0-Class A/C, 1-ClassB

Bit [7:6]: Downlink data receive window

00-Downlink RX1 window, 01-Downlink RX2 window, 10-Class C active downlink window,

11- Class B Pingslot window

PORT: 1Byte, downlink data port

LEN: 1Byte, downlink data length

DATA: nByte, downlink data, this does not exist when LEN=0.

# <span id="page-14-0"></span>**2.17 AT+SETB: UART output delay**

This command is used to access and set the delay time of UART output.

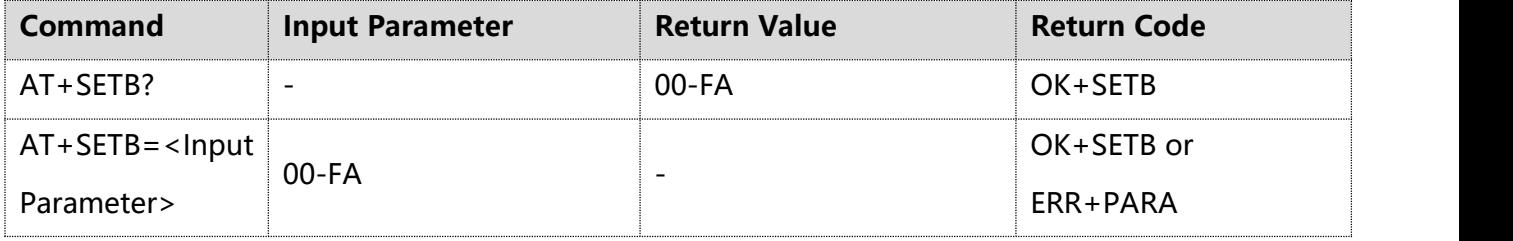

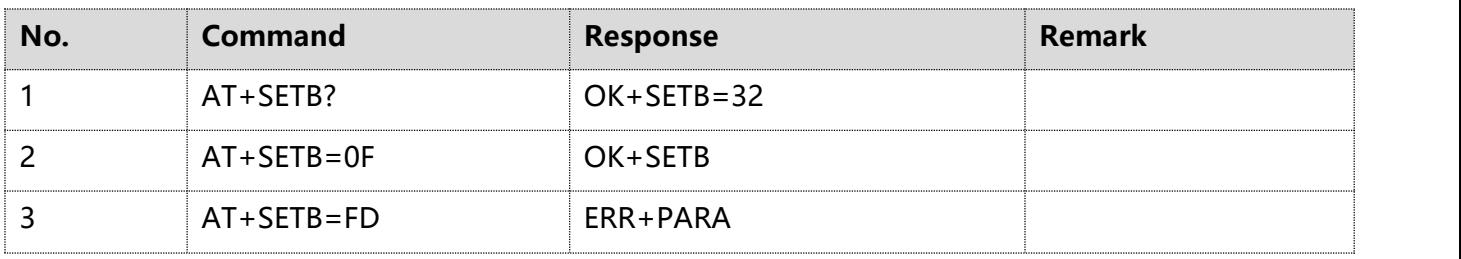

**Note:**

The delay configuration parameter takes effect immediately.

- ① Parameter length: 1Byte
- ② Value range: 0x00-0xFA (default 0x32) in ms
- ③ Parameter description:

When serial port is ready to send data, SETB pulls down to wake MCU of data receiver, after delay P1, the serial port send the data; the default delay time is 50ms, the minimum delay is 0ms and the maximum delay is 250ms.

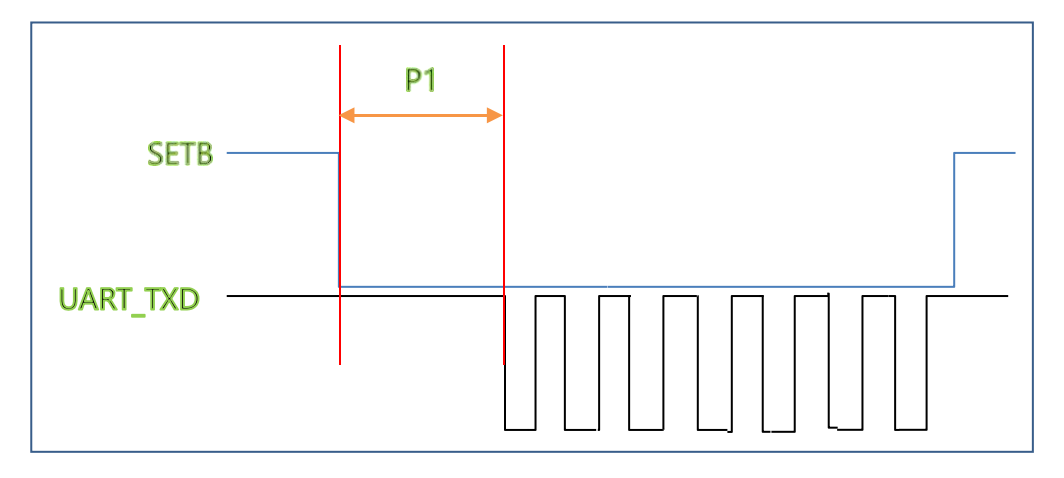

# <span id="page-15-0"></span>**2.18 AT+JOIN: join LoRaWAN® network**

This command is used to join a LoRaWAN network.

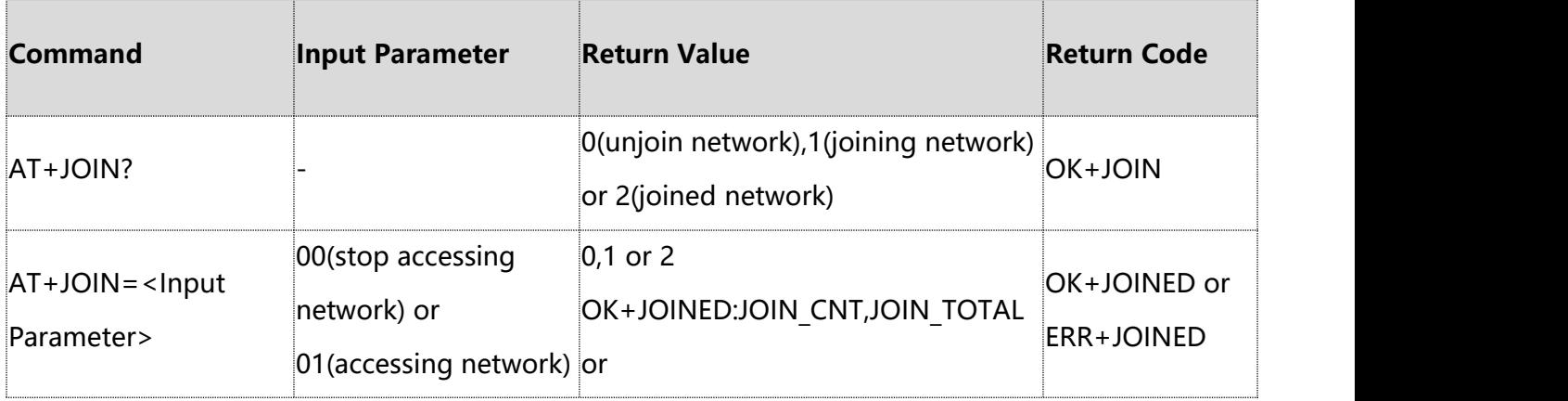

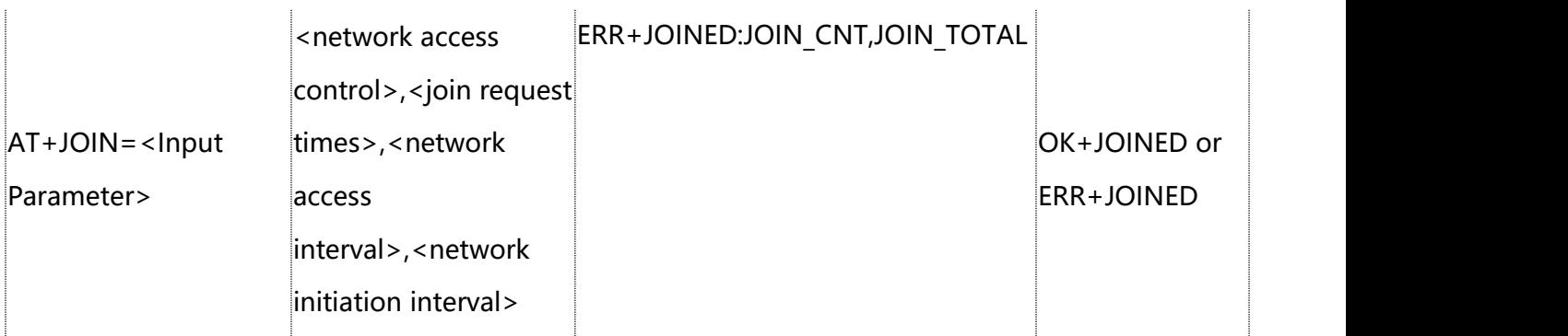

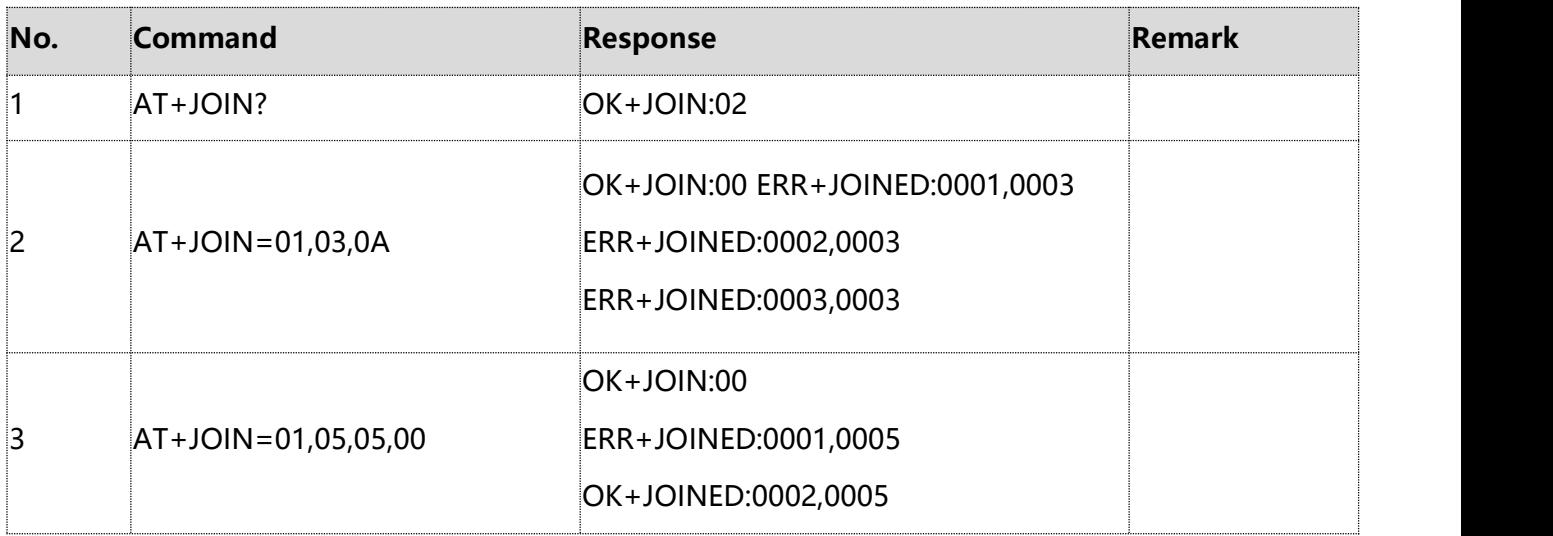

#### **Note:**

① Parameter description:

- Network access control: 0-1,1Byte, the default is 0
- 0- stop accessing network,valid in the the accessing process .
- 1- accessing network and will rejoin network if joined.
- Number of join network requests: 2Byte, default is 5.

When it is set to 0, it means that there is no limit to the number of access to the network, and it will automatically rejoin the network after failure; it accesses network in turn in the order of sf7/sf9/sf9/sf12 until the network access is successful. It is recommended to set number of join network requests for each time not less than 4, that is, there is sf12 accesses the network each time to avoid poor signal from being unable to access the network.

The JOIN\_TOTAL in the joined response indicates the current number of requests for network access.

● Network access interval: 1Byte,unit in second, value range: 0x0A~0xFF, the default is 10s.It

means that after a network access request fails, wait for P3 seconds before initiating network access request. the number of access requests is controlled by P2 parameters.

• Network initiation interval: 2Byte, unit in minute, is requested by default (the default rule is 16,16,16 … … 16 (decimal, unit hour)).

③ network access status:

OK+JOINED:JOIN\_CNT,JOIN\_TOTAL join network successfully

ERR+JOINED:JOIN\_CNT,JOIN\_TOTAL join network failure

JOIN\_CNT: the number of join network requests

JOIN\_TOTAL: Maximum number of join network requests

# <span id="page-17-0"></span>**2.19 AT+SLEEP: configure module sleep.**

#### This command is used to configure module sleep.

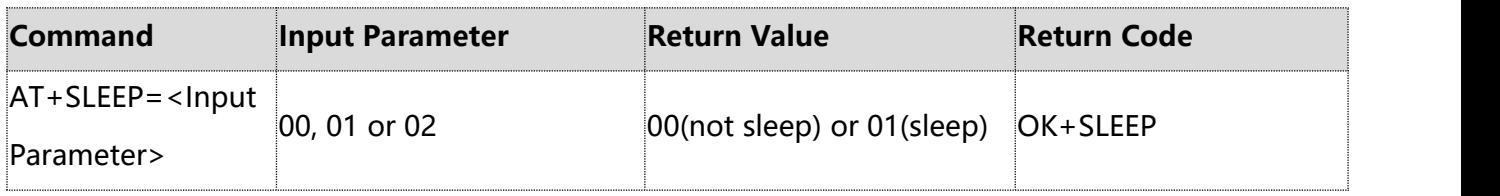

#### **Example:**

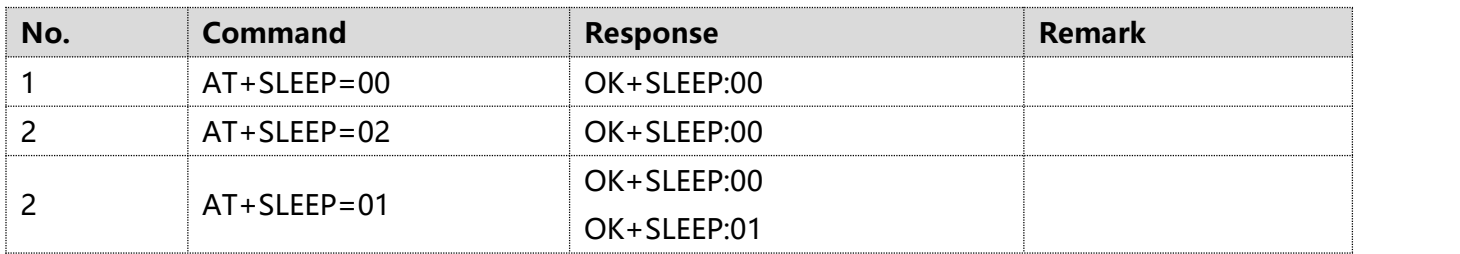

#### **Note:**

① Parameter length: 1Byte

② Value range: 0-2

③ Parameter description:

0- not sleep

1- sleep

2- default mode after power up, and module automatically goes to sleep after about 15s of power-

up in Class A mode, and Class C does not sleep.

## <span id="page-18-0"></span>**2.20 AT+HEART: timed heartbeat**

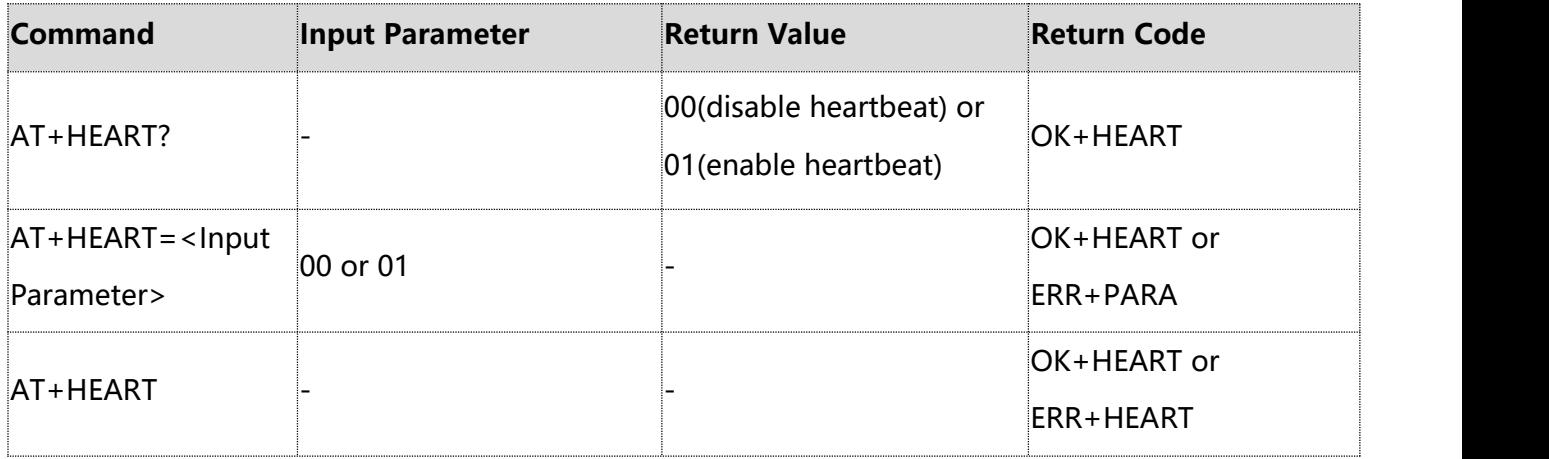

This command is used to access and configure timed heartbeat of module.

#### **Example:**

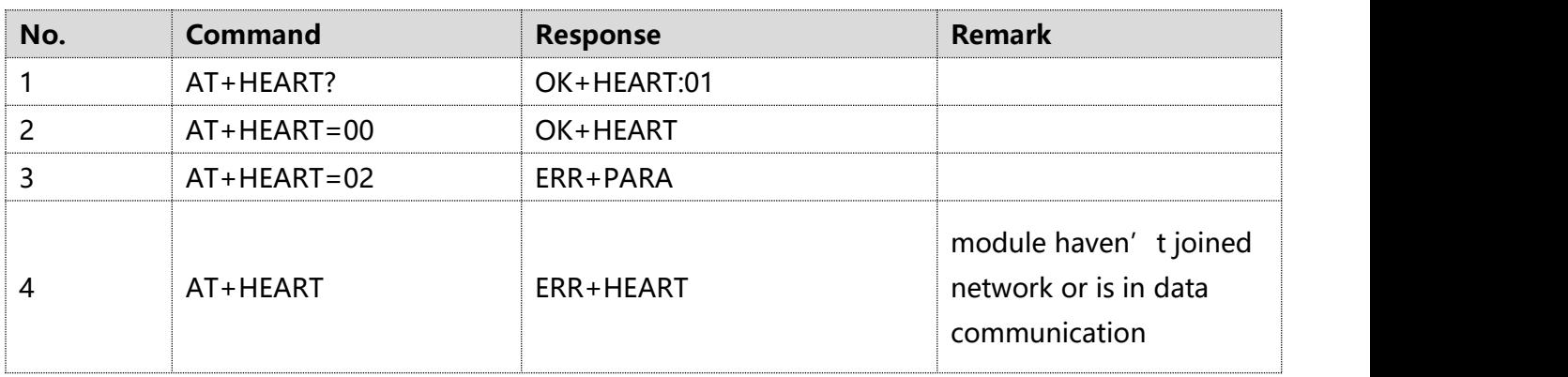

#### **Note:**

① Parameter length: 1Byte

② Value range: 0-1

③ Parameter description:

0- Disable heartbeat

1- Enable heartbeat (default)

AT+HEART=<Input Parameter> is used to enable or disable heartbeat request. Generally, this command only needs to be configured once when the module is initialized. If it is executed repeatedly, the heartbeat timer of the module will be reset every time and upload a heartbeat packet each time.

AT+HEART is used to request uploading a frame of heartbeat data from port 223 immediately.

# <span id="page-19-0"></span>**2.21 AT+BAND: regional frequency band**

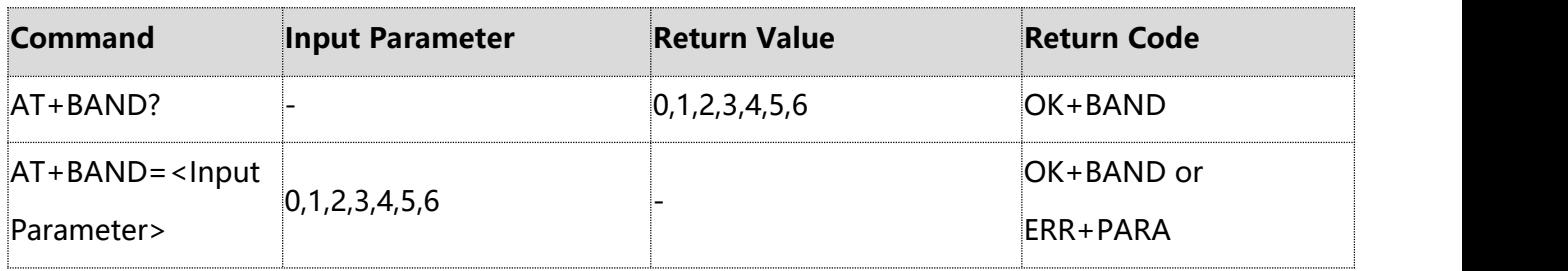

This command is used to access and configure the regional frequency band.

# **Example:**

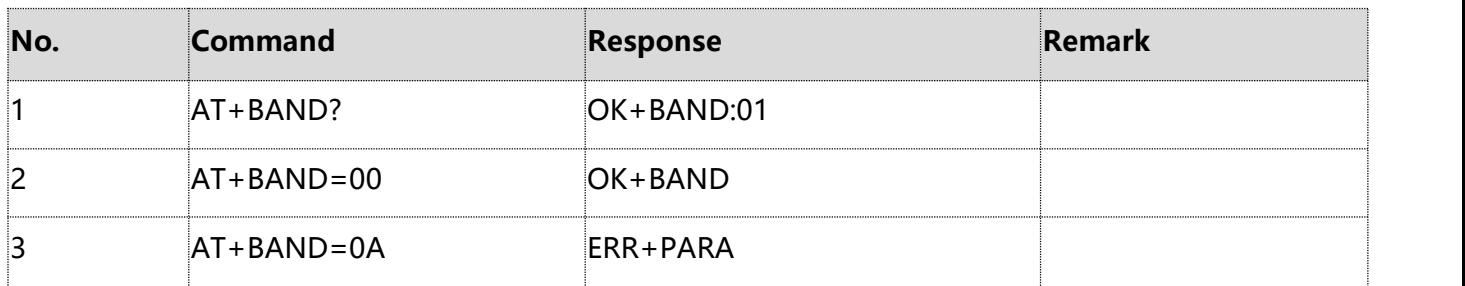

### **Note:**

① Parameter length: 1Byte

② Value range: 0-5

③ Parameter description:

Low frequency bands:

0- EU433

1- CN470

2- AL470

High frequency bands:

- 3- EU868
- 4- US915
- 5- AS923
- 6- AU915

The default low frequency band is 01(CN470), and the default high frequency band is 03(EU868).

# <span id="page-19-1"></span>**2.22 AT+CHANNEL: frequency of join,TX,RX1 and RX2 window**

This command is used to access and configure the frequency of join,TX,RX1 and RX2 window.

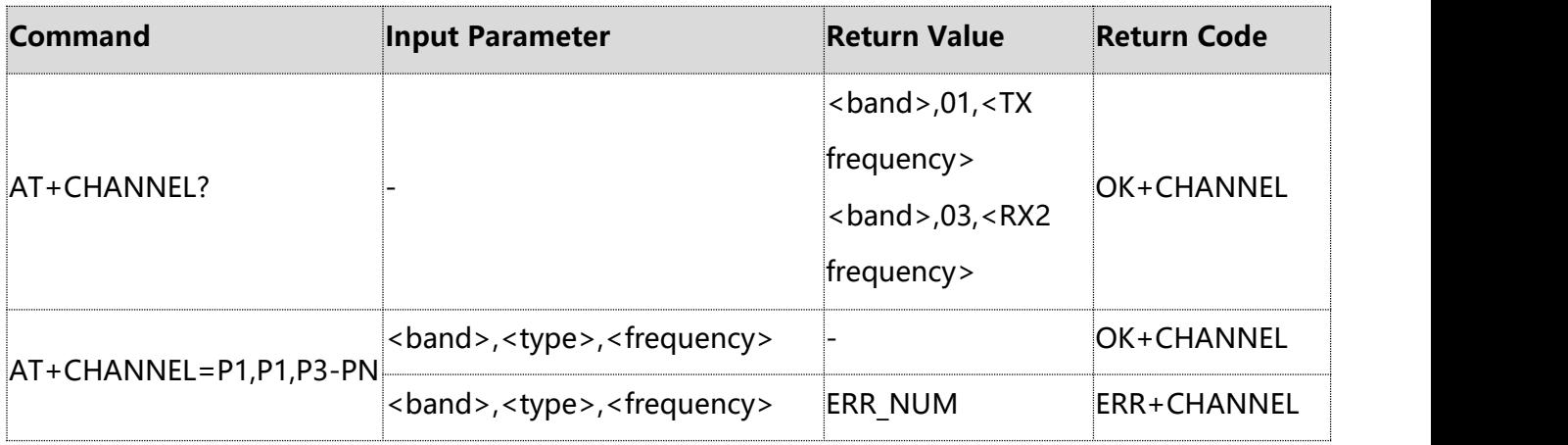

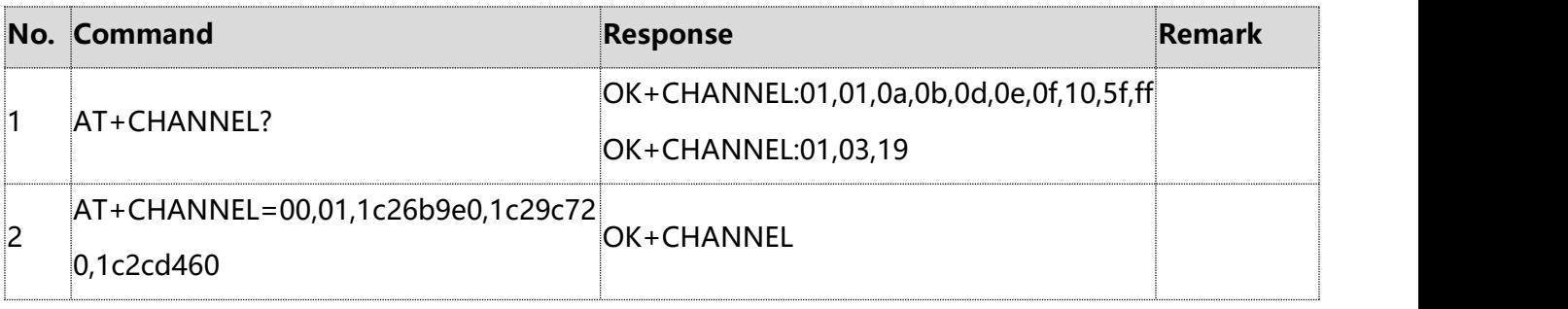

#### **Note:**

- ① Parameters: P1-Pn
- ② Parameter description:
- P1: Band, 1Byte
- 0- EU433
- 1- CN470
- 2- AL470
- 3- EU868
- 4- US915
- 5- AS923
- 6- AU915
- P2: Configure item, 0-3,1Byte
- 0- JOIN, network access frequency or channel number
- 1- TX, uplink frequency or the channel number
- 2- RX1, downlink window 1 frequency or channel number
- 3- RX2, downlink window 2 frequency or channel number

P3-Pn: Frequency parameter (ff indicates an invalid frequency point parameter)

⑴ EU433,EU868,AS923 directly configure frequency point:

TX (2 or 3 join frequency points) and RX2 (1 point) with configurable range of 433M-923MHz and unit in Hz.

⑵ CN470 is configured with channel numbers:

The uplink frequency starts from 470.3M, with 96 channels in 0-95 following:f=470.3+0.2\*n(0≤n≤ 95)。

The downlink frequency starts from 500.3M,with 48 channels in 0-47 following:f=500.3+0.2\*n(0≤n≤ 47)。

TX (8 channels) and RX2 (1 channel) are both configurable.

⑶ AL470 is configured with channel numbers:

Starting point frequency 470.3M, 0-197 with a total of 198 channels,

following: f=470.3+0.2 \* n (0≤n≤197).

TX (8 channels), RX1 (8 channels), and RX2 (1 channel) are configurable.

The JOIN channel is the same as TX, and is randomly selected one from 8 channels of TX.

⑷ US915 is configured with channel numbers:

There are 72 channels in uplink from 0-71, the uplink channel configuration must satisfy to select 8

in 0-63 following: f=902.3+02 \* n (0≤n≤63) and 1 in 64-71 channels, following: f=903.0+1.6 \* (n-64) ( 64≤n≤71).

There are 8 channels down from 0-7, following: f=923.3+0.6  $*$  n (n  $\le$ 7).<br>The TX (72 channels) and the RX2 (8 channels) are both configurable.

The module should be reset after the frequency change is saved.

# <span id="page-21-0"></span>**2.23 AT+RX2DR: data rate on RX2 window**

This command is used to access and configure the data rate of the RX2 window.

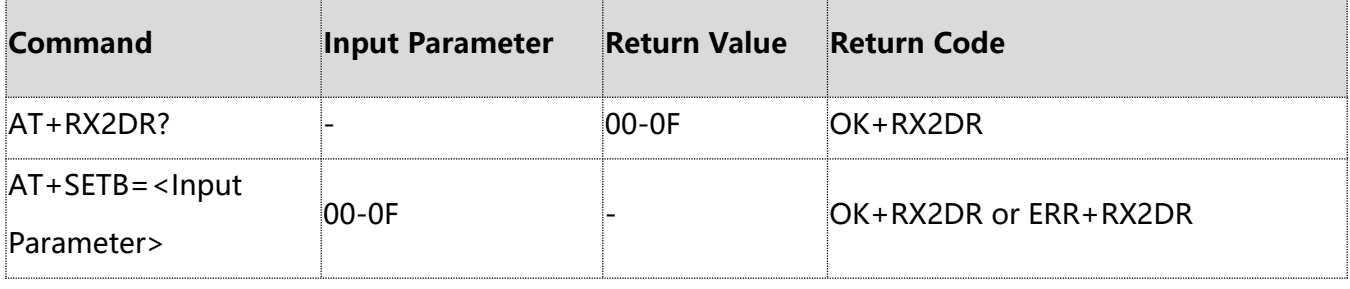

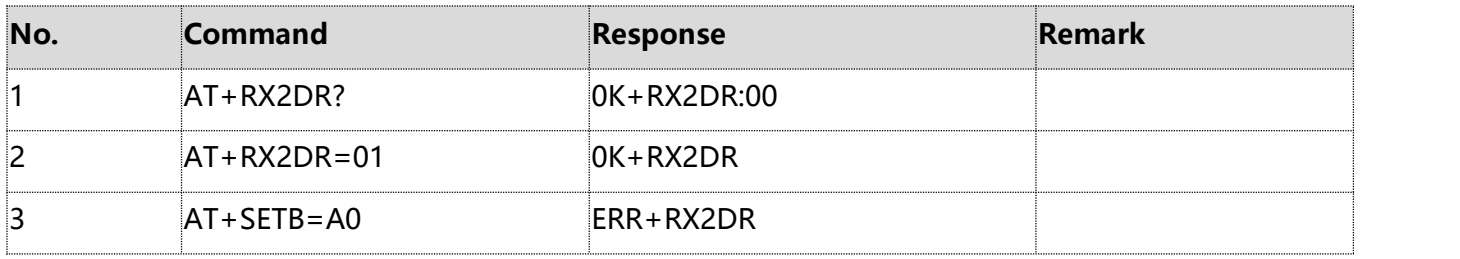

**Note:**

① Parameter length: 1Byte

② Parameter description:

0-DR0, 1-DR1, 2-DR2, 3-DR3, 4-DR4, 5-DR5 ..15-DR15

Please refer to LoRaWan Region Parameters V1.0.3 for different regional frequency band of DR level and SF, and the configuration is only valid before joining network and can't be changed after joined network.

### <span id="page-22-0"></span>**2.24 AT + OTAA:LoRaWAN® network join mode**

This command is used to access and configure the activation method of the device either OTAA or ABP.

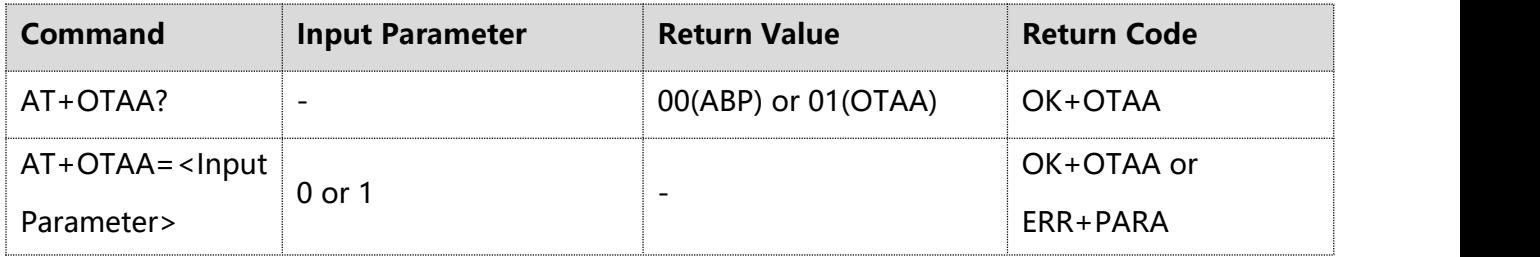

#### **Example:**

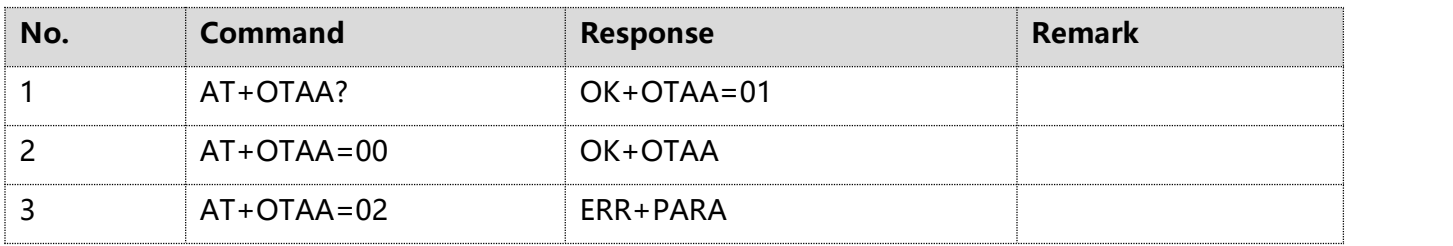

#### **Note:**

- ① Parameter length: 1Byte
- ② Value range: 0-1
- ③ Parameter description:

## 0-ABP, independent activation

1-OTAA (default), over-the-air activation

Parameters required to be reconfigured in ABP mode: DEVADDR, APPSKEY, and NWKSKEY.

Parameters required to be reconfigured in OTAA mode: APPEUI, APPKEY.

# <span id="page-23-0"></span>**2.25 AT+DEVEUI: device EUI or DEVEUI**

This command is used to access and configure the device EUI or DEVEUI(DevEUI is a global unique ID like IEEE EUI64, to identify a unique device).

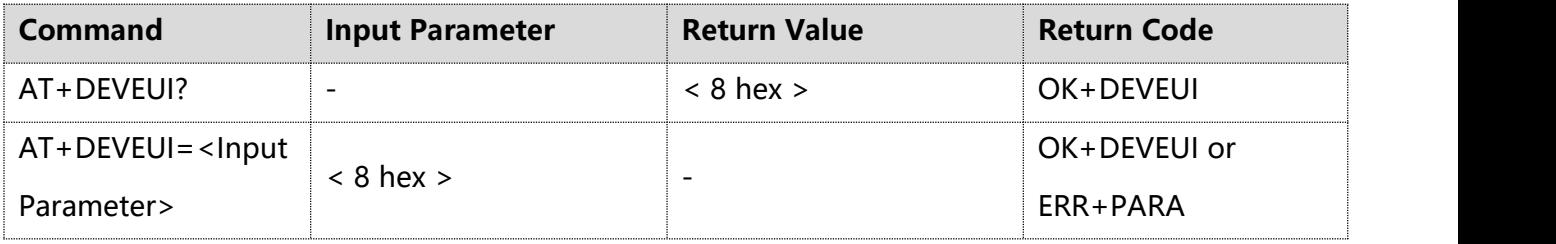

# **Example:**

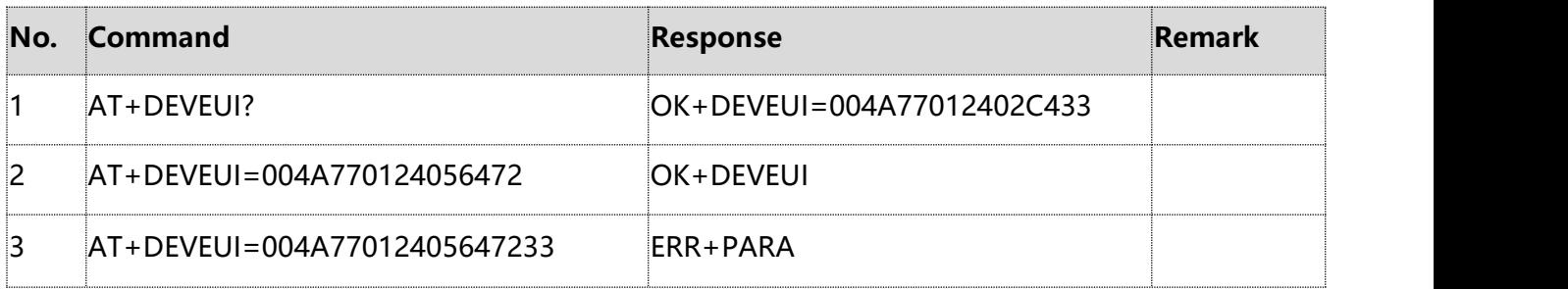

# <span id="page-23-1"></span>**2.26 AT+APPEUI: application unique identifier**

This command is used to access and configure the APPEUI.

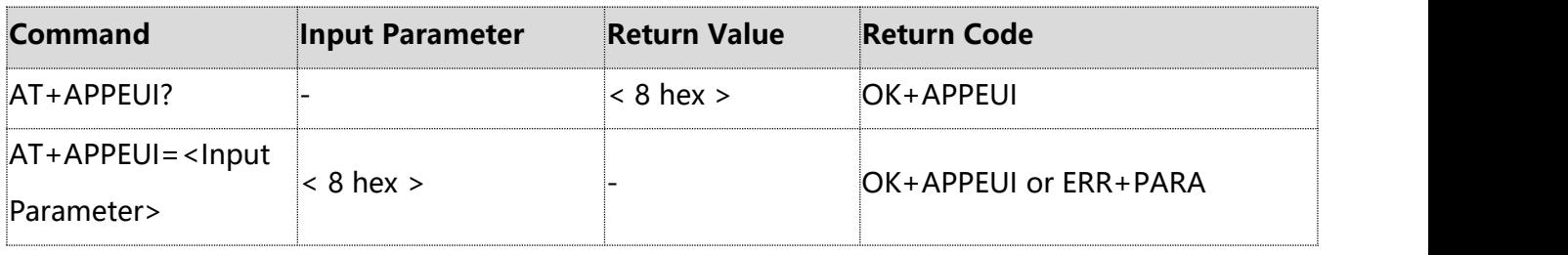

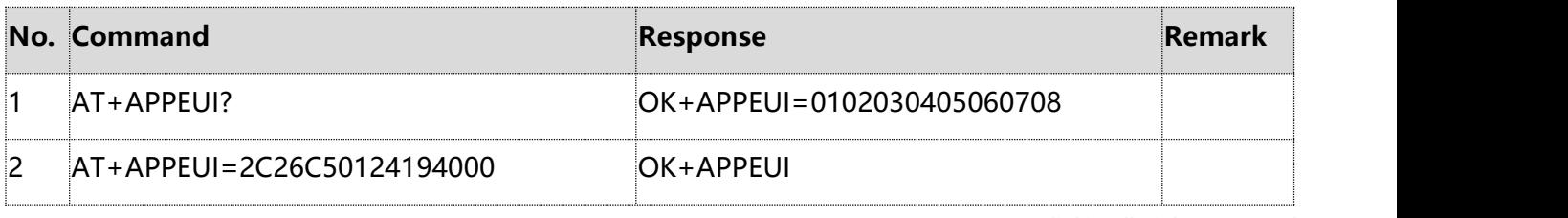

# <span id="page-24-0"></span>**2.27 AT+APPKEY: application key**

This command is used to access and configure the APPKEY.

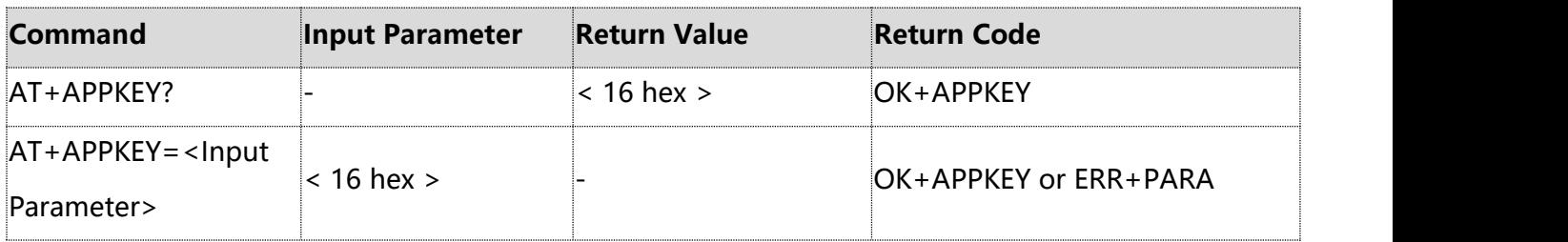

#### **Example:**

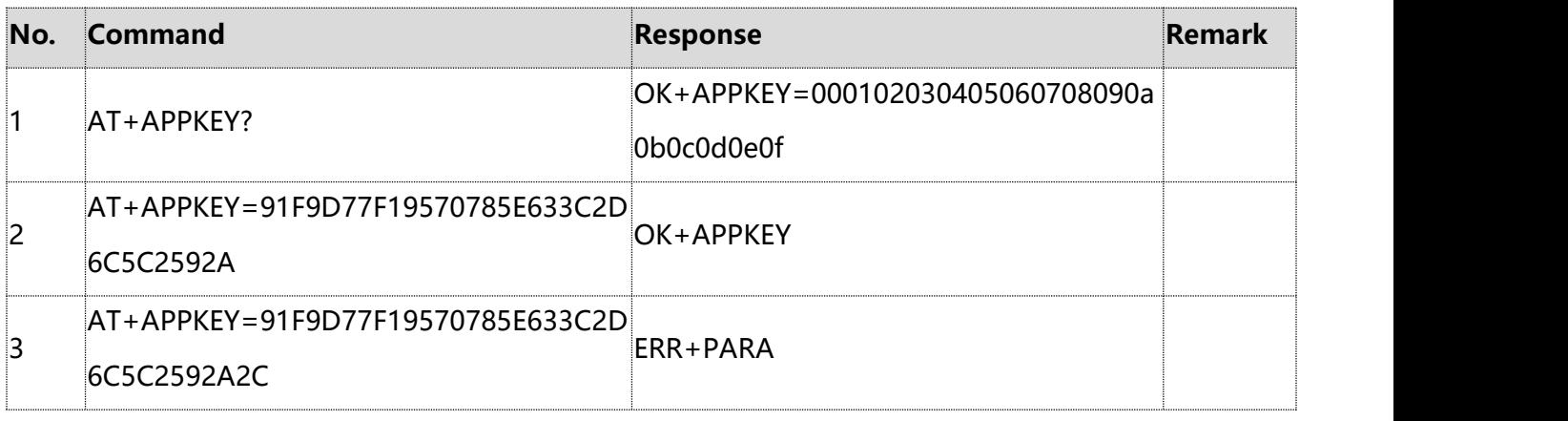

# <span id="page-24-1"></span>**2.28 AT+DEVADDR: device address or DEVADDR**

This command is used to access and configure the device address or DEVADDR.

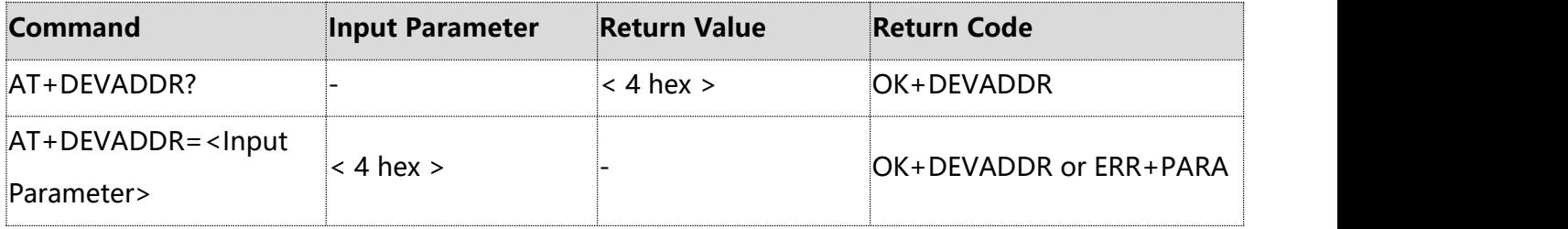

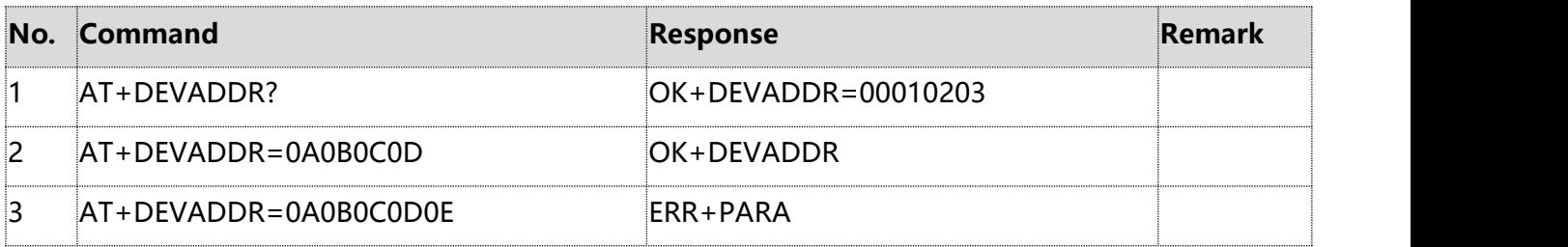

# <span id="page-25-0"></span>**2.29 AT+APPSKEY: application session key**

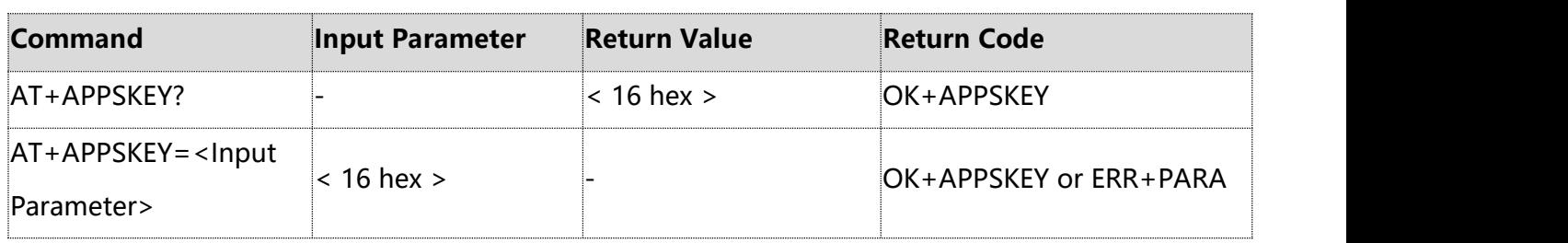

This command is used to access and configure the application session key or APPSKEY.

### **Example:**

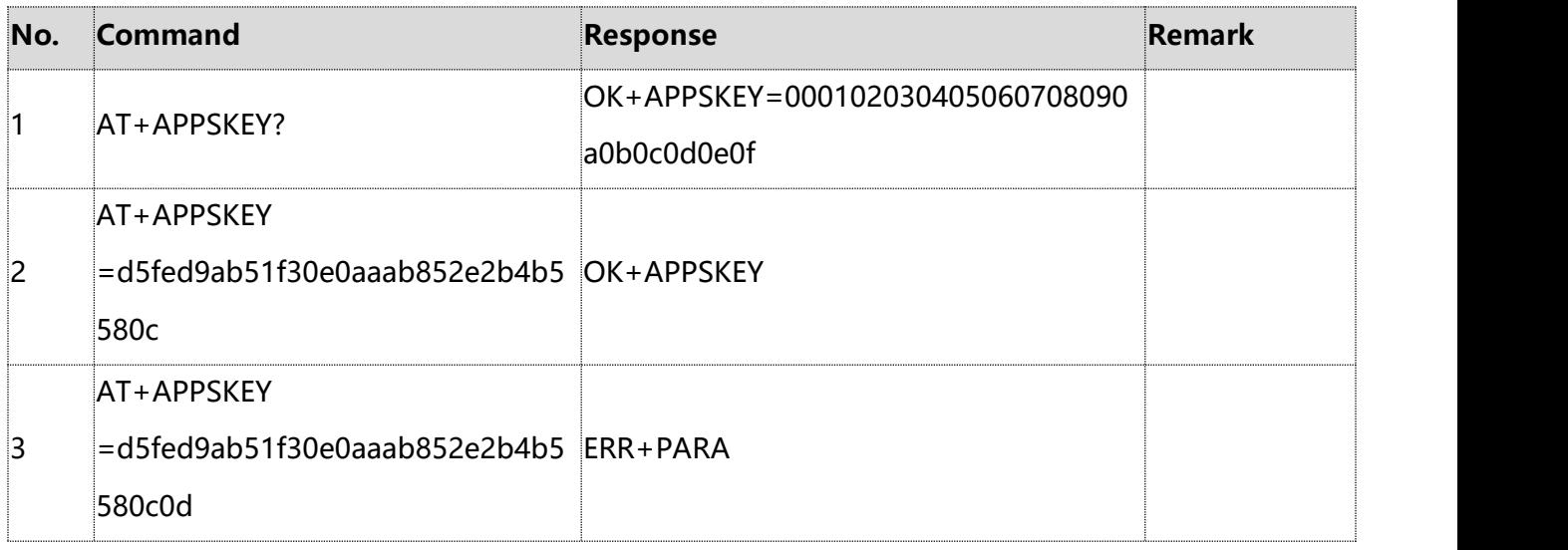

# <span id="page-25-1"></span>**2.30 AT+NWKSKEY: network session keys**

This command is used to access and configure the network session keys or NWKSKEY.

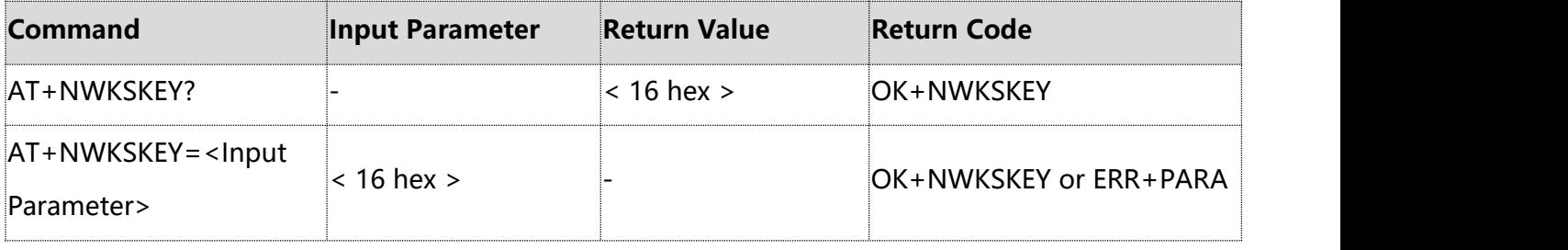

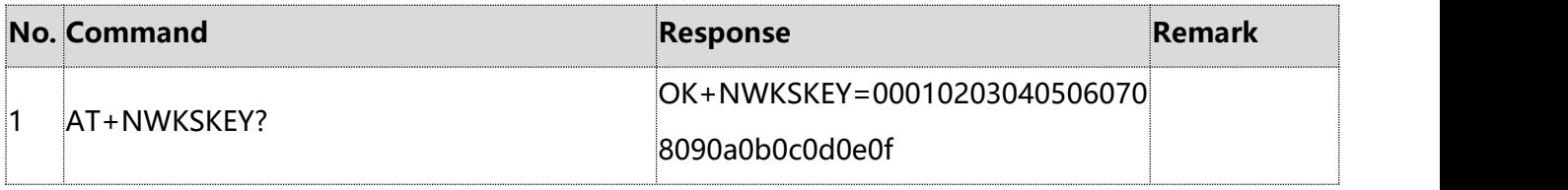

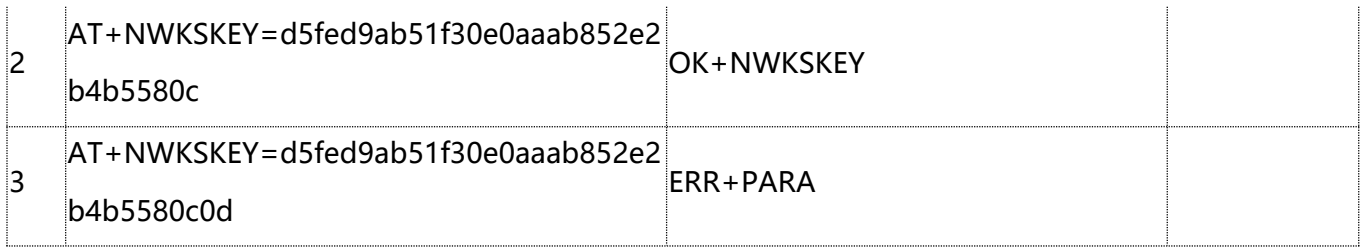

## <span id="page-26-0"></span>**2.31 AT+POWER: transmit Power**

This command is used to access and configure the transmit power.

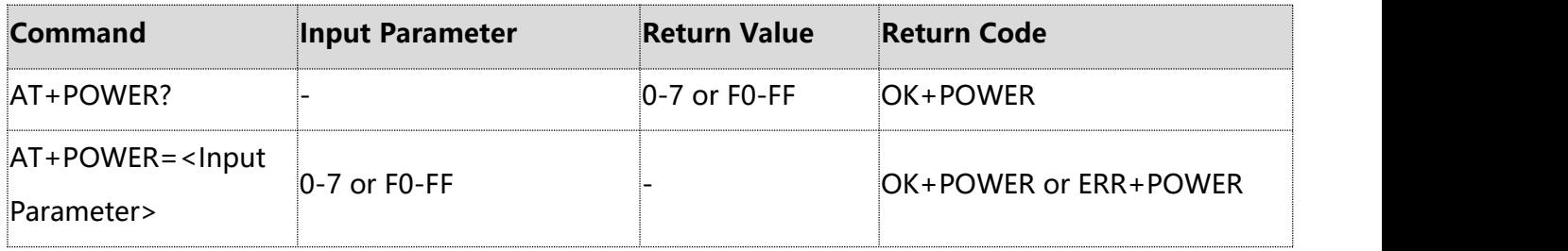

#### **Example:**

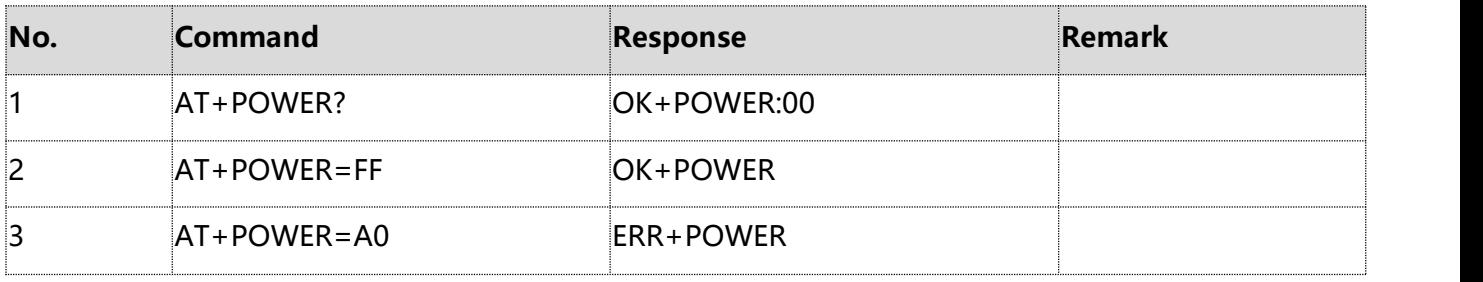

#### **Note:**

The power configuration is not effective for join package. The default join power has been

configured according to the requirements of the agreement and cannot be changed.

- ① Parameter length: 1Byte
- ② Parameter description:
- 0- Level 0 (default)
- 1- Level 1
- 2- Level 2
- 3- Level 3
- 4- Level 4
- 5- Level 5
- 6- Level 6
- 7- Level 7

#### XX- Level XX (F0-FF)

Level F0-FF: Forced to transmit at the maximum power (not limited by LoRaWan Region specification, FF is the maximum power value that the module can emit, and the power value of each subsequent level decreases by 1dB);

Level 0-7: The transmission power level is specified for the protocol, and its power value is affected by different frequency band protocols. For details, please refer to the definition in "LoRaWAN Region Parameters V1.0.3".

### <span id="page-27-0"></span>**2.32 AT+LBT: listen before talk**

This command is used to access and configure LBT.

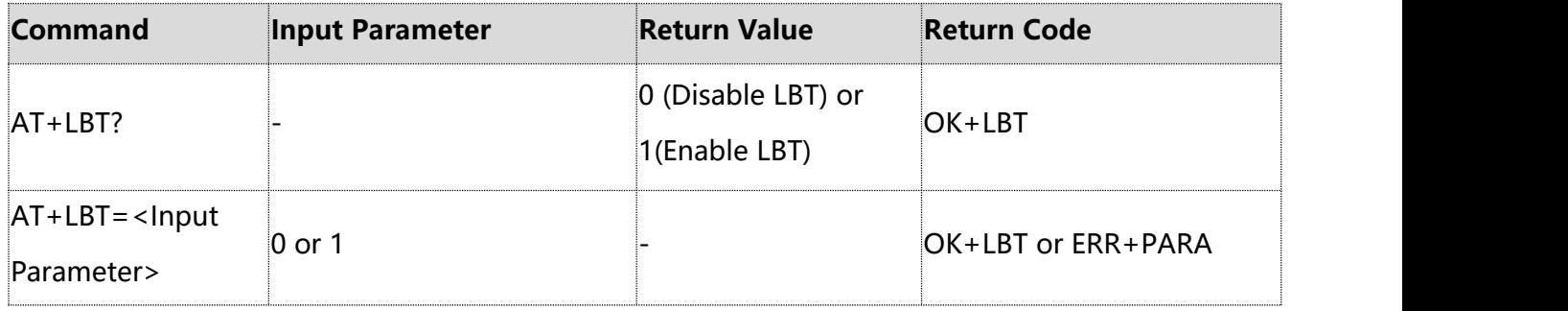

#### **Example:**

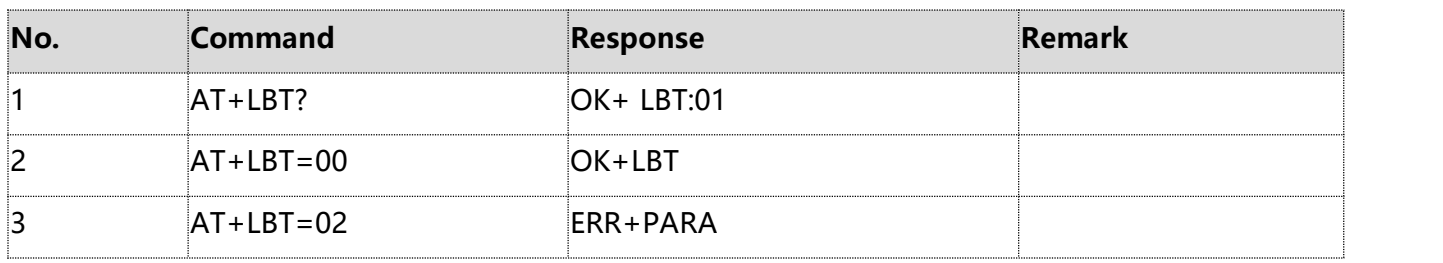

#### **Note:**

This instruction is currently supported only in AS923 version.

- ① Parameter length: 1Byte
- ② Value range: 0-1
- ③ Parameter description:
- 0- Disable LBT
- 1- Enable LBT (default)

When LBT is enable, if the surrounding co-channel interference is severe, there may be multiple failures to join network or send data(return ERR+SEND: 01,0D after AT+SEND command).

# <span id="page-28-0"></span>**2.33 AT+RX1DL: delay on RX1 window**

This command is used to access and configure the delay on RX1 window.

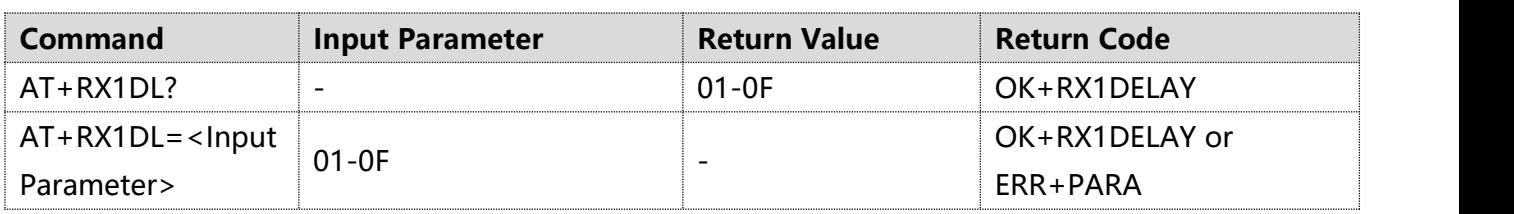

#### **Example:**

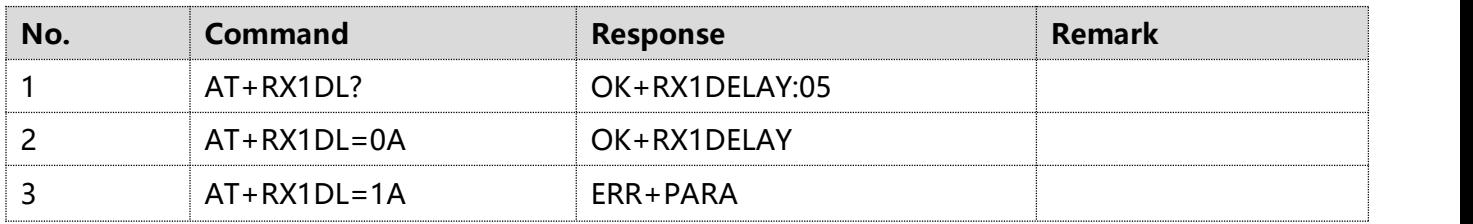

#### **Note:**

① Parameter length: 1Byte

② Value range: 01-0F,unit:s

#### <span id="page-28-1"></span>**2.34 AT+RENEW: restore default parameters**

This command is used to restore all parameters to the initial default values of the module.

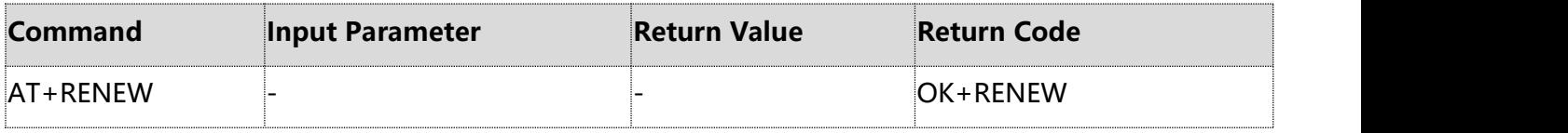

# <span id="page-28-2"></span>**3. Technical support**

If you have any other questions, please contact Easylinkin team to provide after-sales technical support.